### *Swing: Daten binden*

Karsten Lentzsch www.JGoodies.com

*Ziel*

#### Ansätze kennenlernen wie man in Swing Fachdaten mit der Oberfläche verbinden kann

#### Lösungen bewerten können

# *Vorstellung*

- **Ich baue Swing-Anwendungen,** die viele Leute elegant finden
- arbeite seit 1990 mit Objekten
- helfe Anderen über und unter der Haube
- biete Bibliotheken, die Swing ergänzen
- biete Swing-Beispiele zu Architekturen
- und schreibe über Desktop-Themen

*Gliederung*

- **Einleitung**
- Grundlagen
- Werte binden
- Listen binden
- 3-Schichten-Architektur
- Erfahrungsbericht

*Swing-Bausteine*

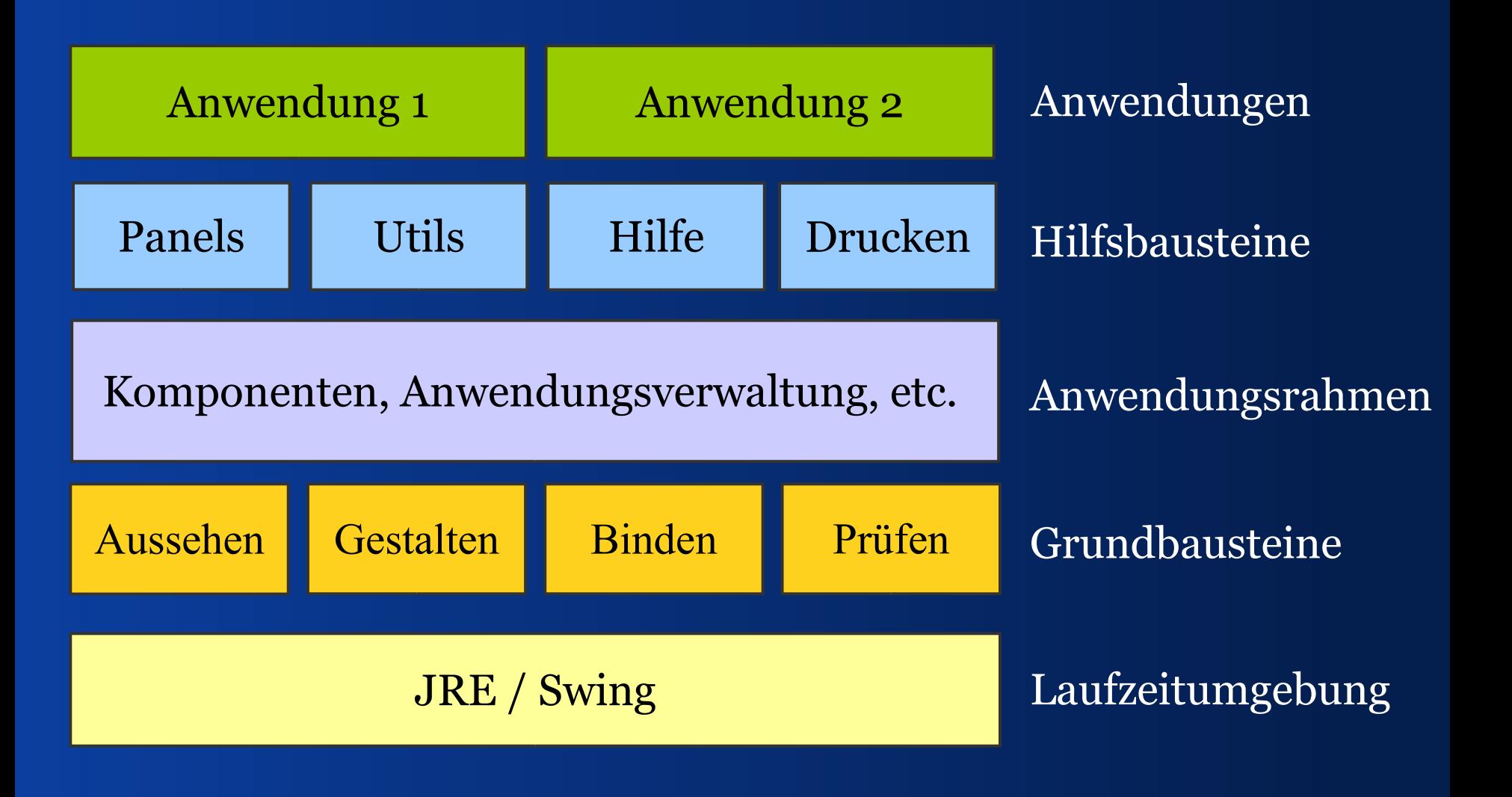

*Swing-Bausteine*

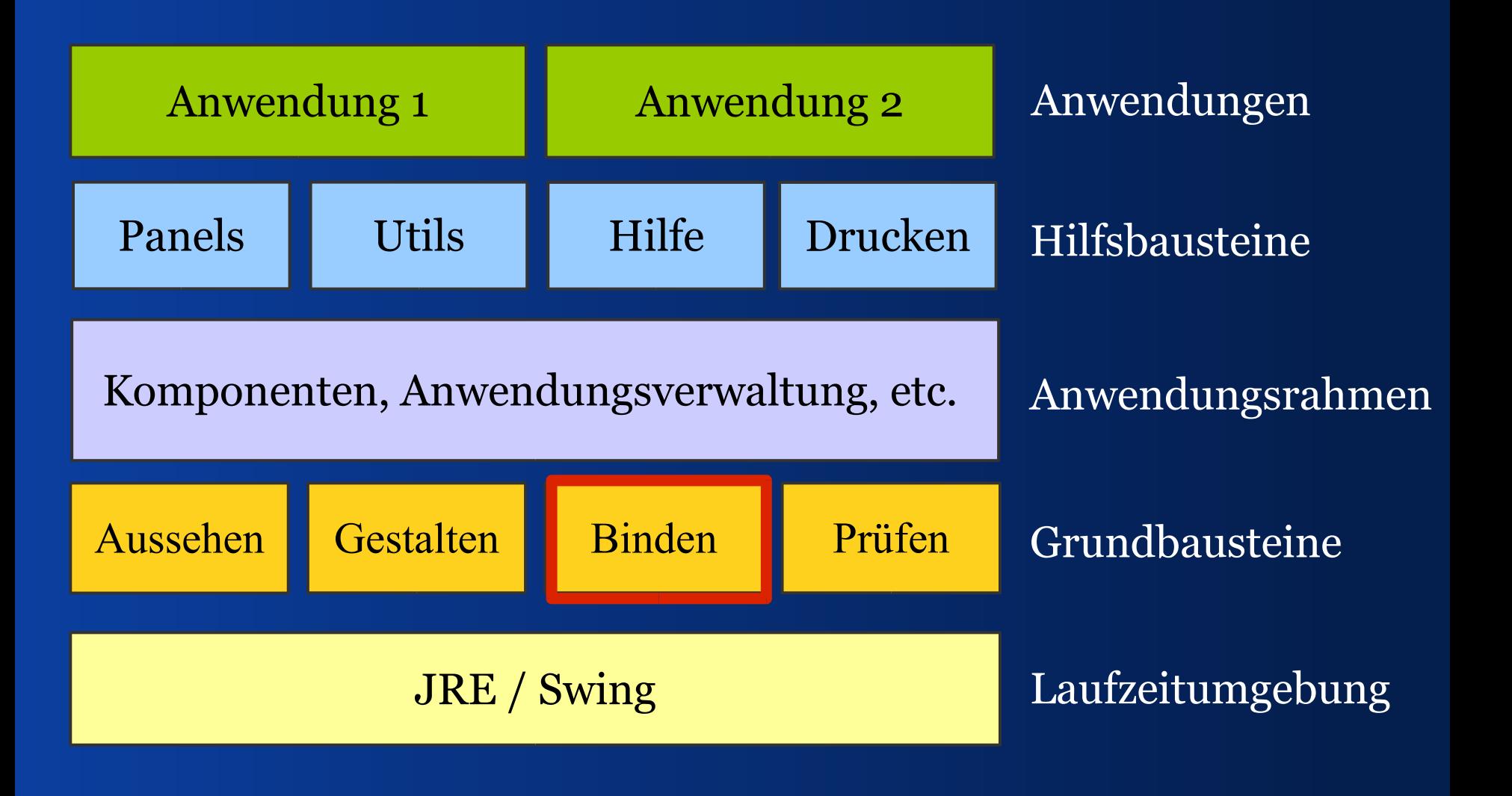

# *Fragen*

- Wie hängen MVC und Swing zusammen?
- Wie gliedere ich meine Anwendung?
- Was gehört ins Modell?
- Wie teile ich Modelle auf?
- Wie baue ich einen View?
- Was tut ein Controller?
- Brauche ich einen Controller?

I - Grundlagen *MVC und Swing*

#### *Vor MVC*

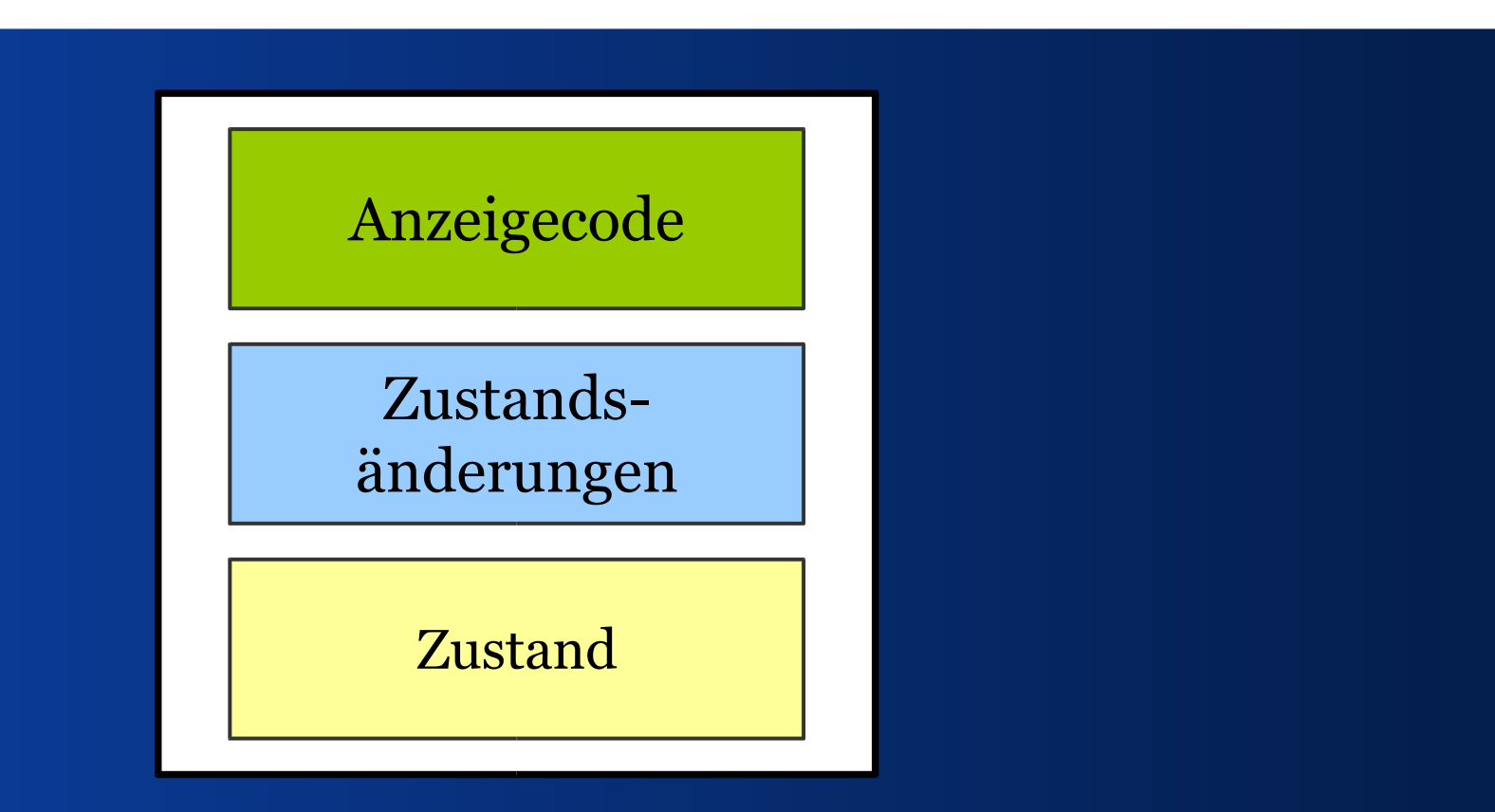

Wie geht's ohne MVC?

#### *Vor MVC: 2 Schichten*

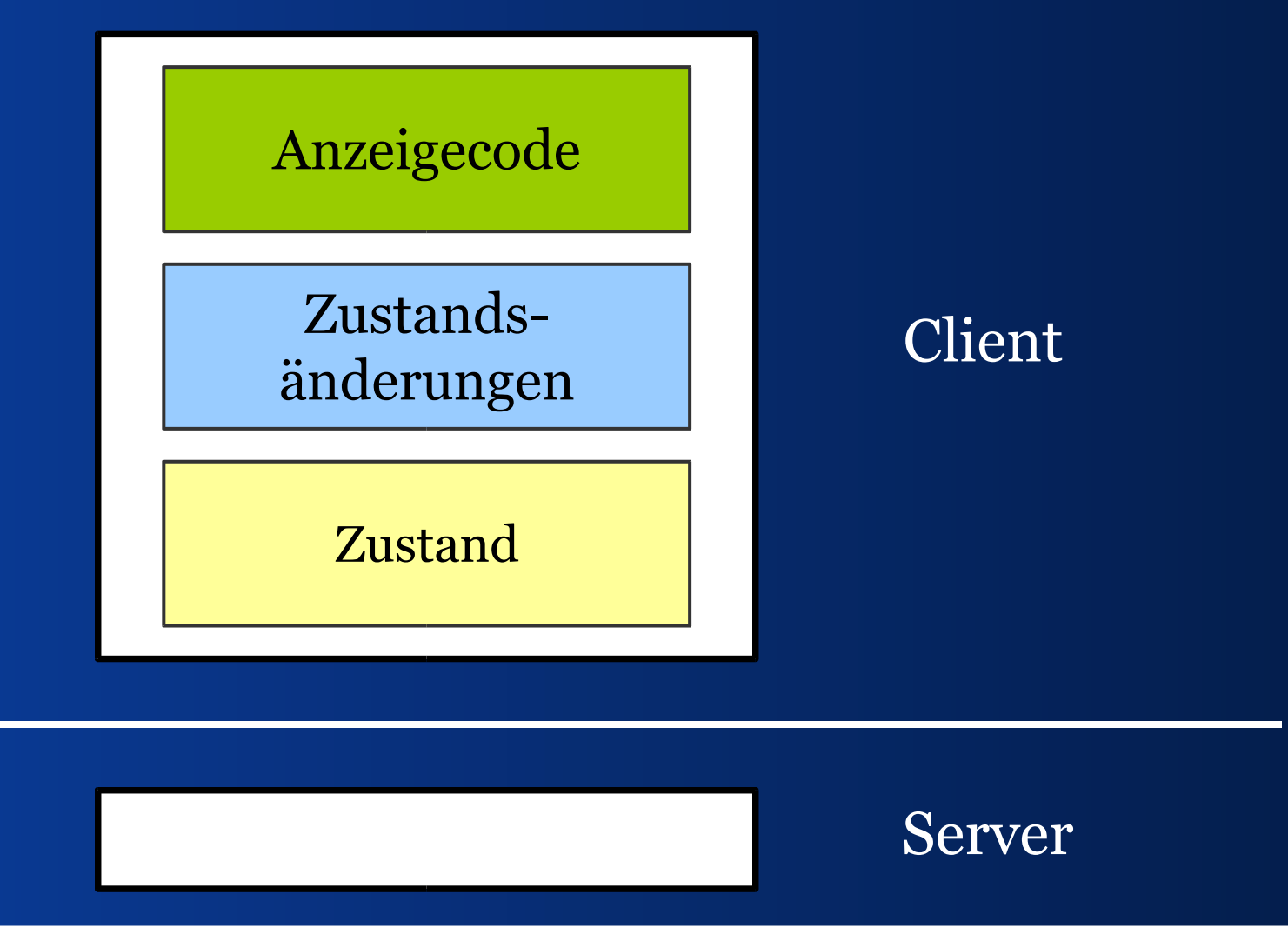

# *Fachlogik abtrennen*

 Fachlogik enthält keinen GUI-Code Präsentation handhabt die Oberfläche

- Vorteile:
	- Die Teile sind leichter zu verstehen
	- Die Teile sind leichter zu ändern

#### *Fachschicht und Präsentation*

#### Anzeigecode

Zustandsänderungen

#### Präsentationsschicht

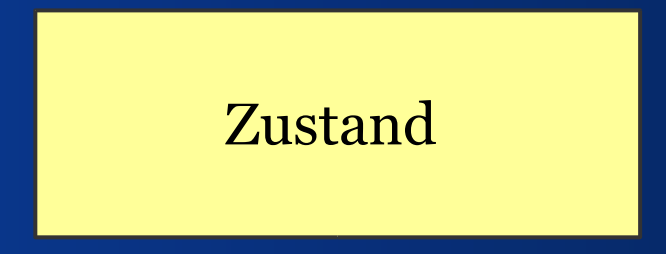

#### Fachschicht

# *Präsentation entkoppeln*

- Fachlogik referenziert keinen GUI-Code
- Präsentation kennt und ändert die Fachlogik

- Vorteile:
	- Reduziert Komplexität
	- –Erleichtert mehrere Präsentationen einer Fachlogik

### *Fachschicht und Präsentation*

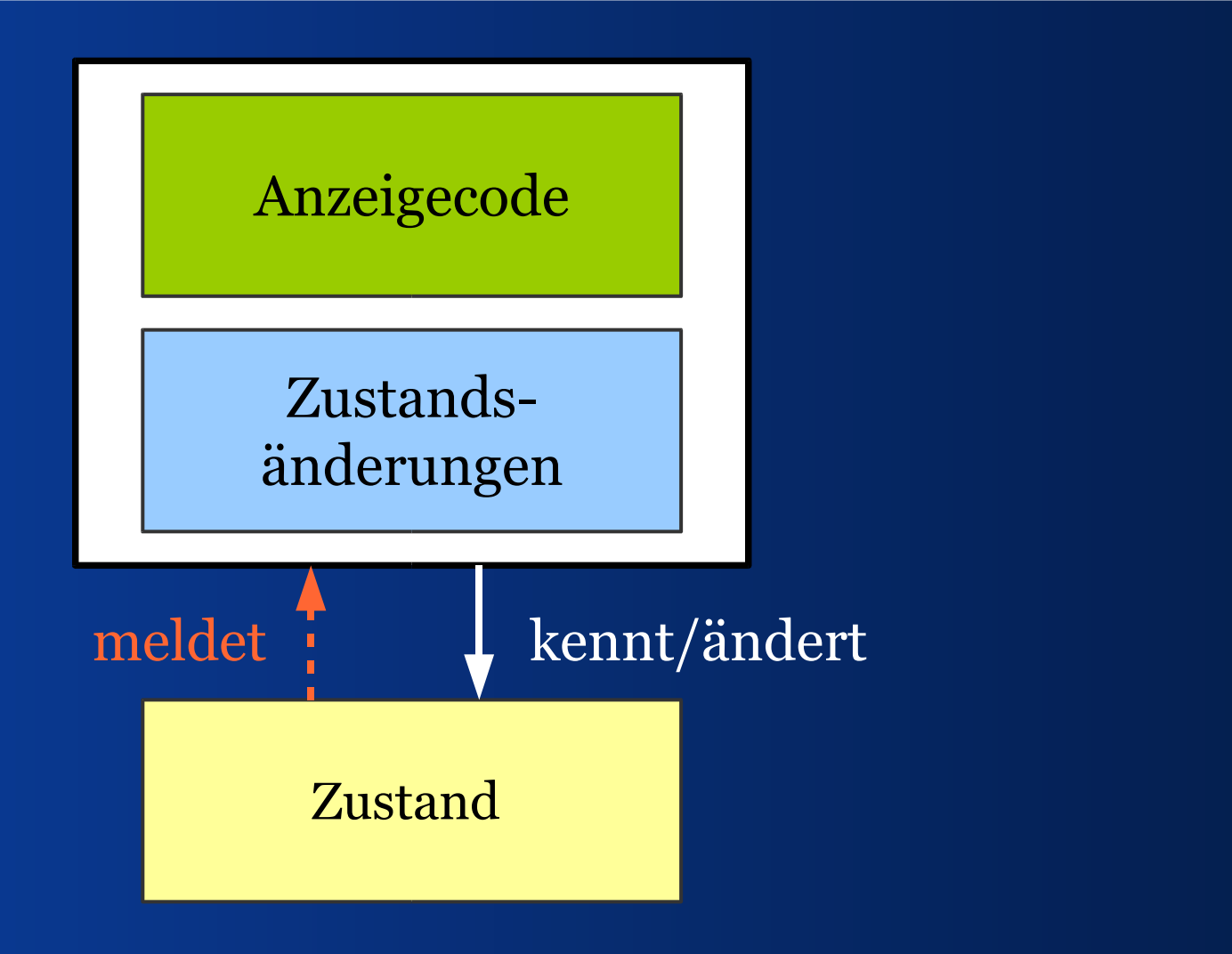

# *View und Controller trennen*

Trennt man den Zeichencode (View) von Operationen auf dem Zustand (Controller), dann kann man:

- View und Controller freier kombinieren
- Beide Teile leichter wieder verwenden

#### *MVC*

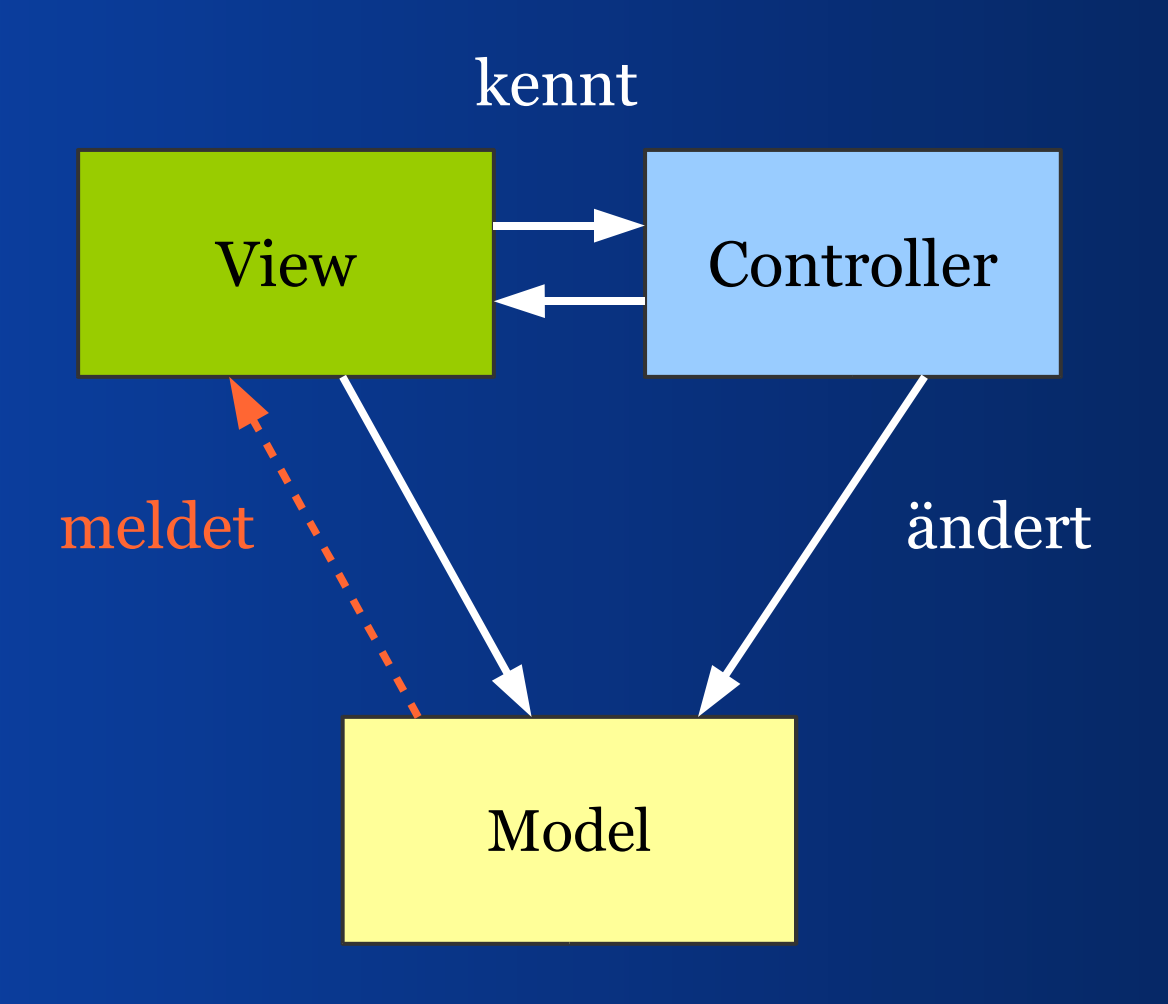

#### *MVC*

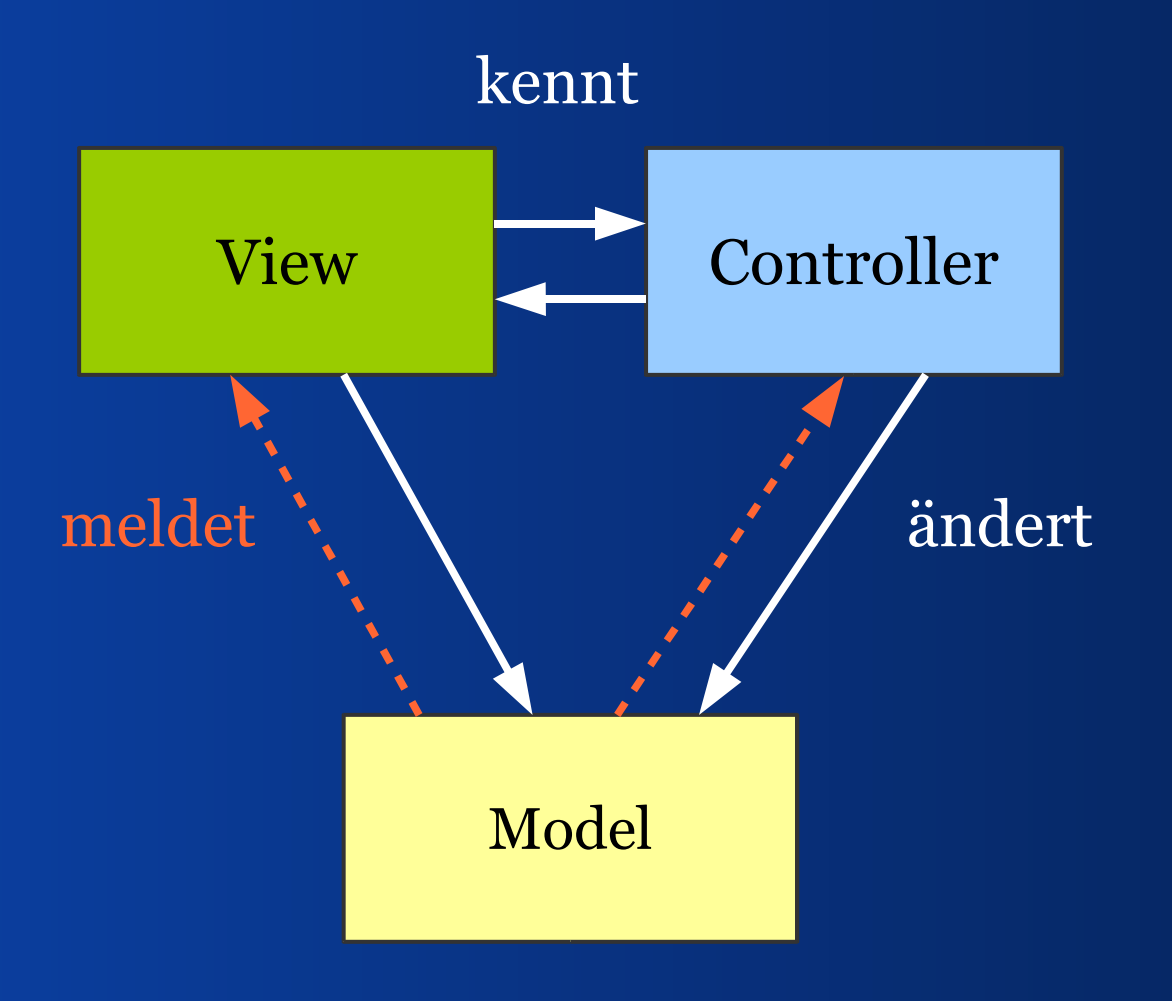

# *Oberflächenmodelle abtrennen*

Man kann Modelle kategorisieren danach, ob sie Fachdaten betreffen oder die GUI.

Daraus entsteht eine weitere Schicht.

### *MVC mit Modellschicht*

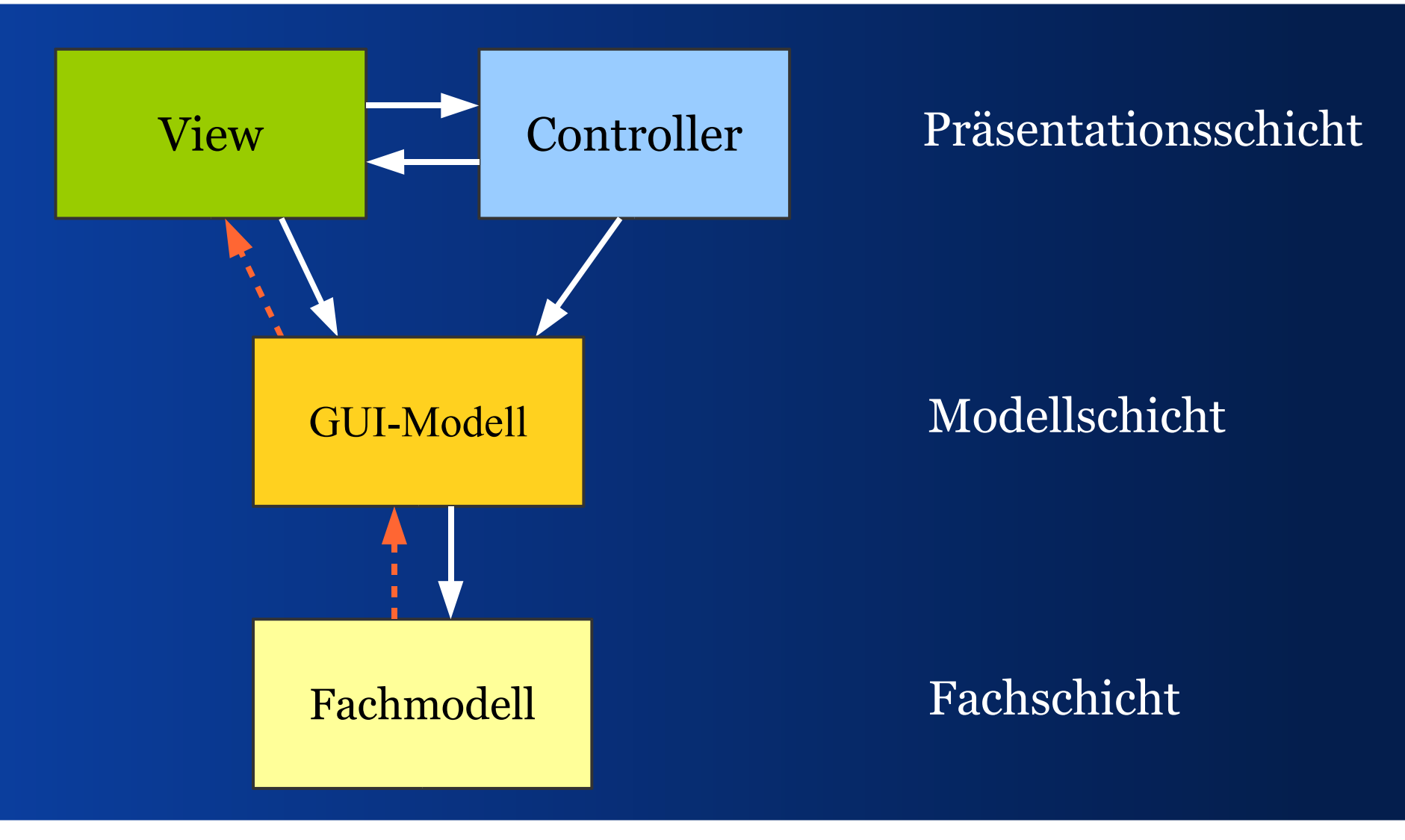

# *Kandidaten für Modellschicht*

 Für die Oberfläche aufbereitete Fachobjekte, z. B. Baummodell aus File-Instanzen

Modelle, die nicht zur Fachlogik gehören:

- Kennwort in einem Anmeldedialog
- ein Suchbegriff
- GUI-Zustand, z. B. Maus gedrückt

## *MVC-Triaden kombinieren*

#### Eine MVC-Oberfläche kombiniert Triaden.

- Setzt Modelle als Graph zusammen
- Baut große Views aus kleinen Views
- Nutzt Untercontroller

# *MVC-Triaden mit Modellschicht*

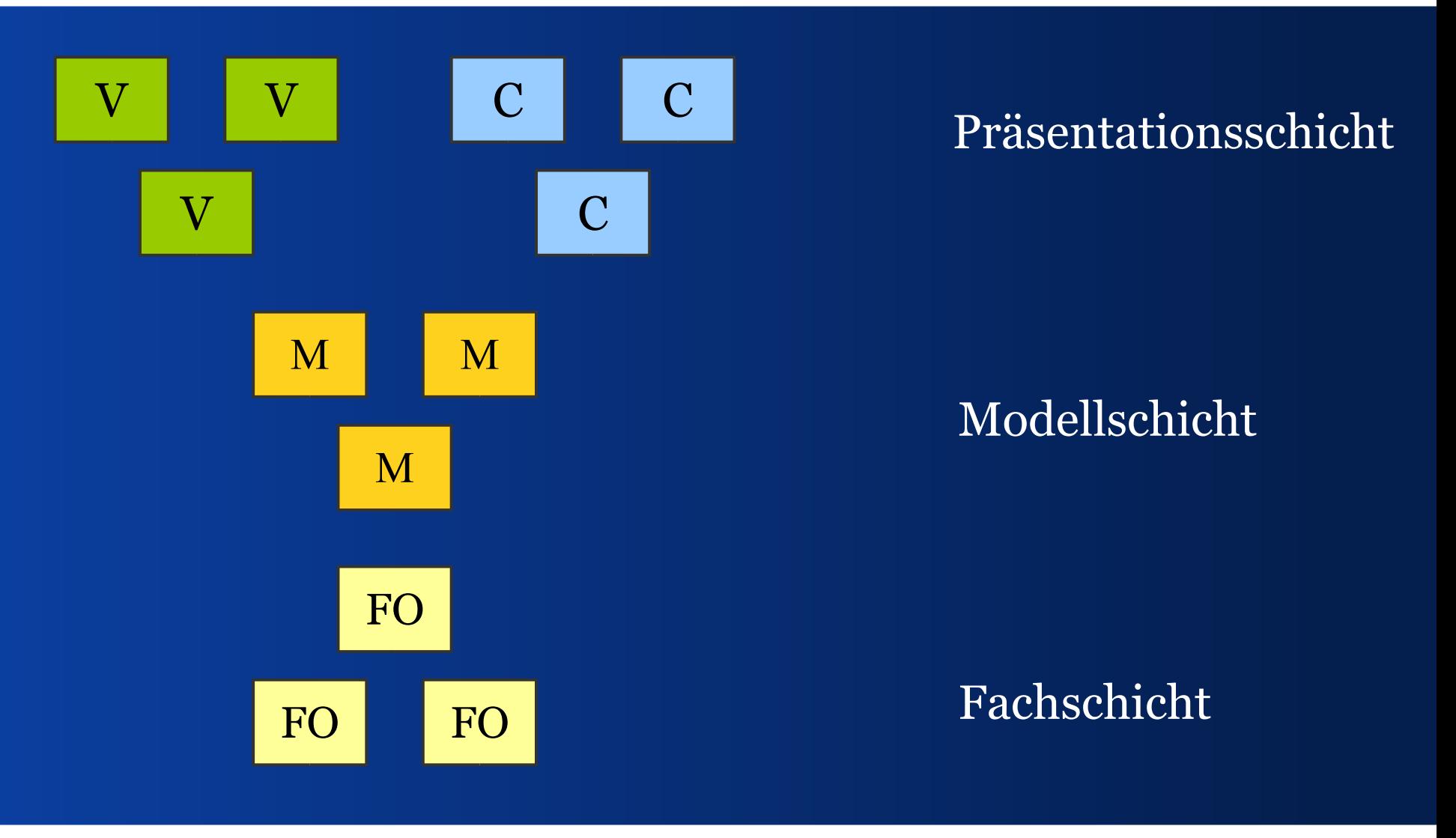

#### *Look&Feel abtrennen*

#### Swing kann Aussehen und Verhalten wechseln.

 Views und Controller sind abgetrennt. Views nutzen eine Basisimplementierung.

#### *M-JComponent-VC*

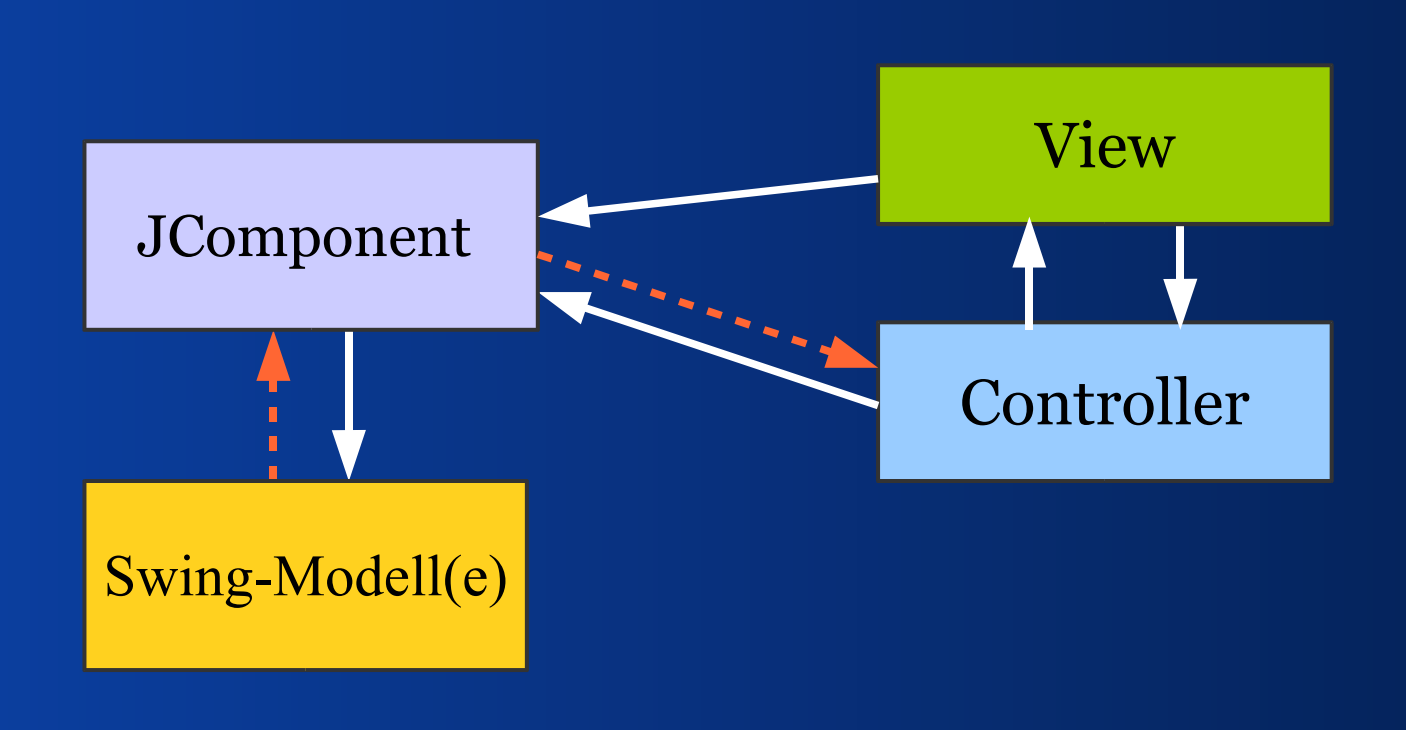

# *Beispiel: JCheckBox*

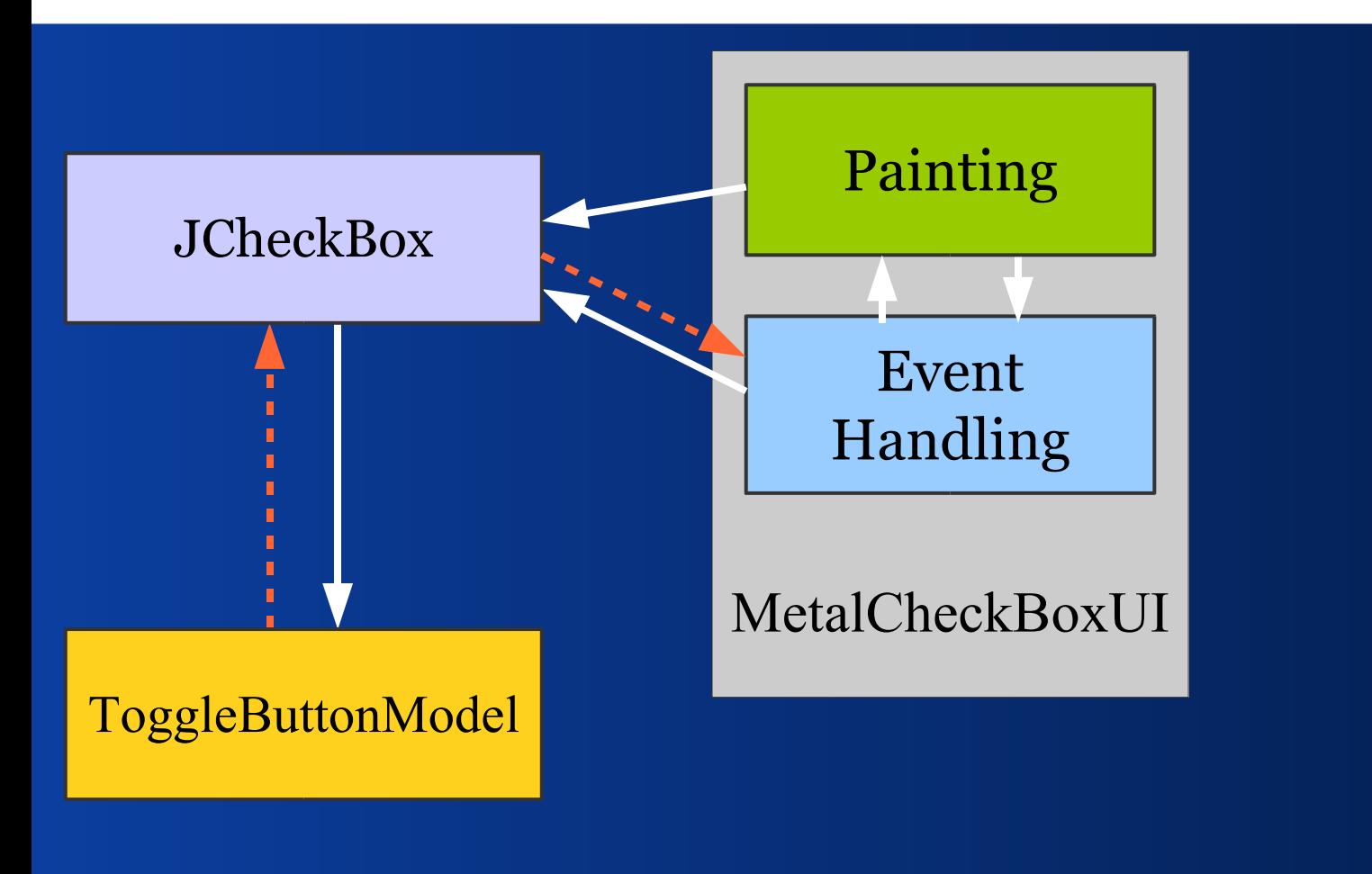

# *JCheckBox: Einige Details*

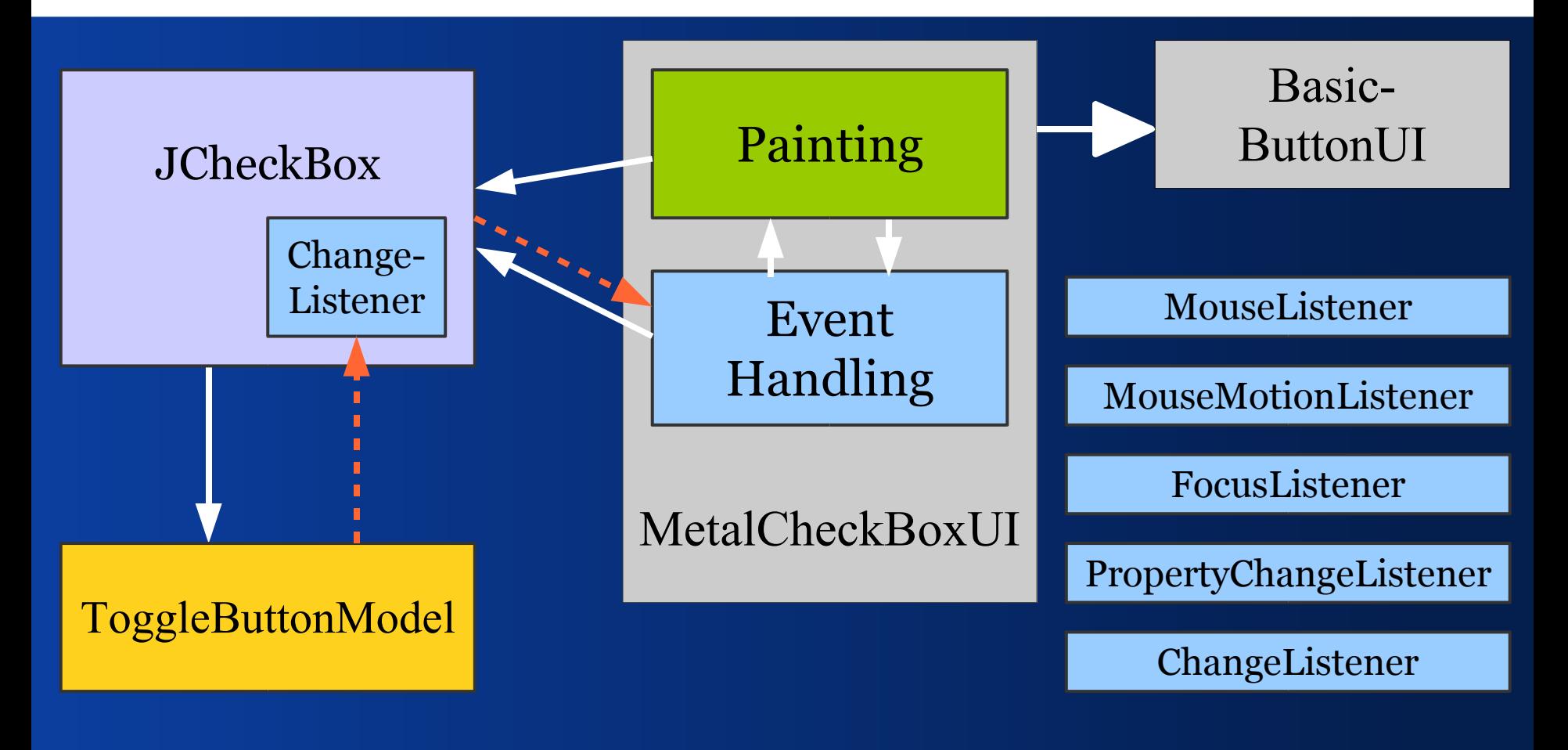

#### *JCheckBox: Zustandsarten*

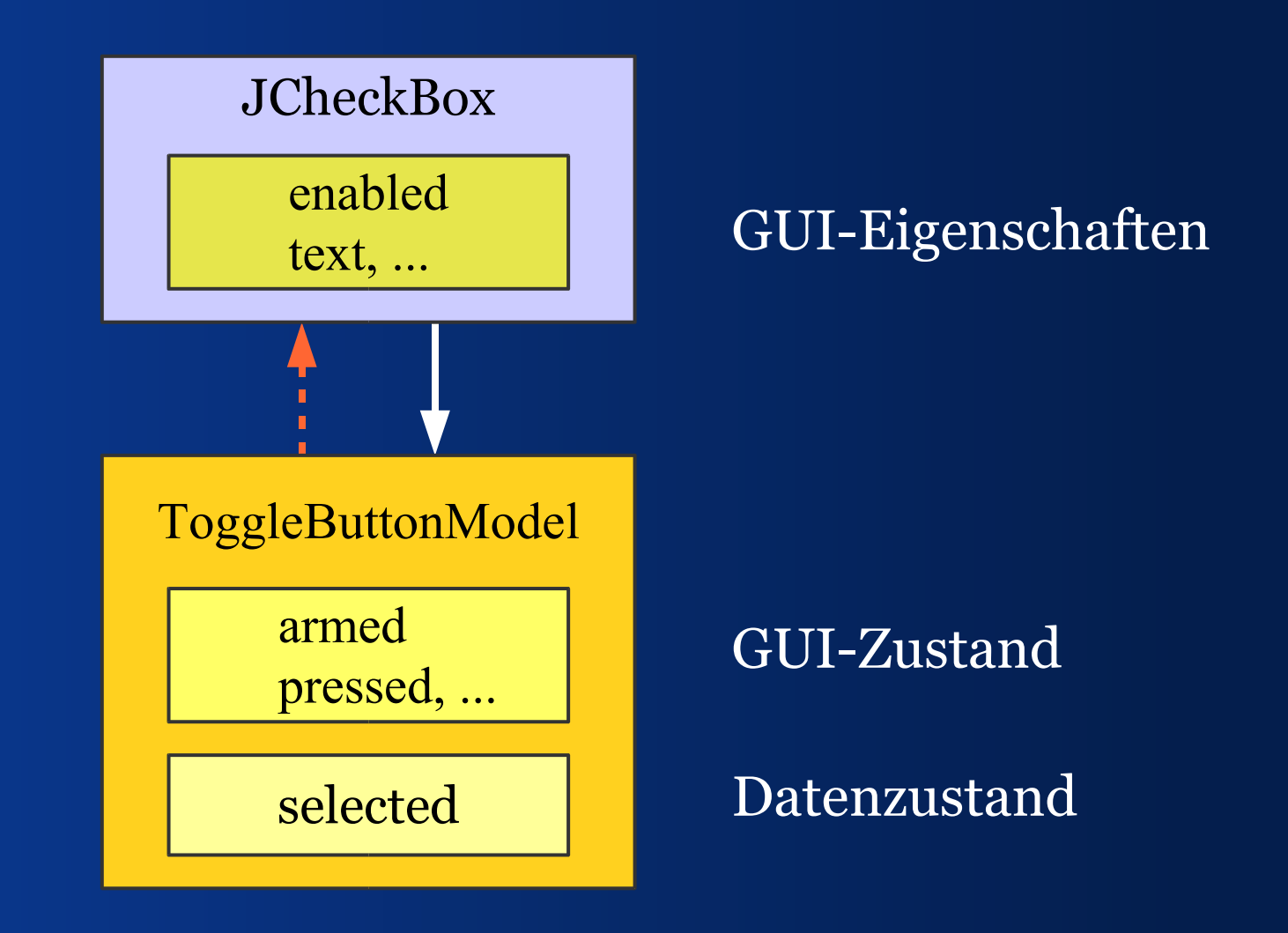

# *JCheckBox: Bindeaufgabe*

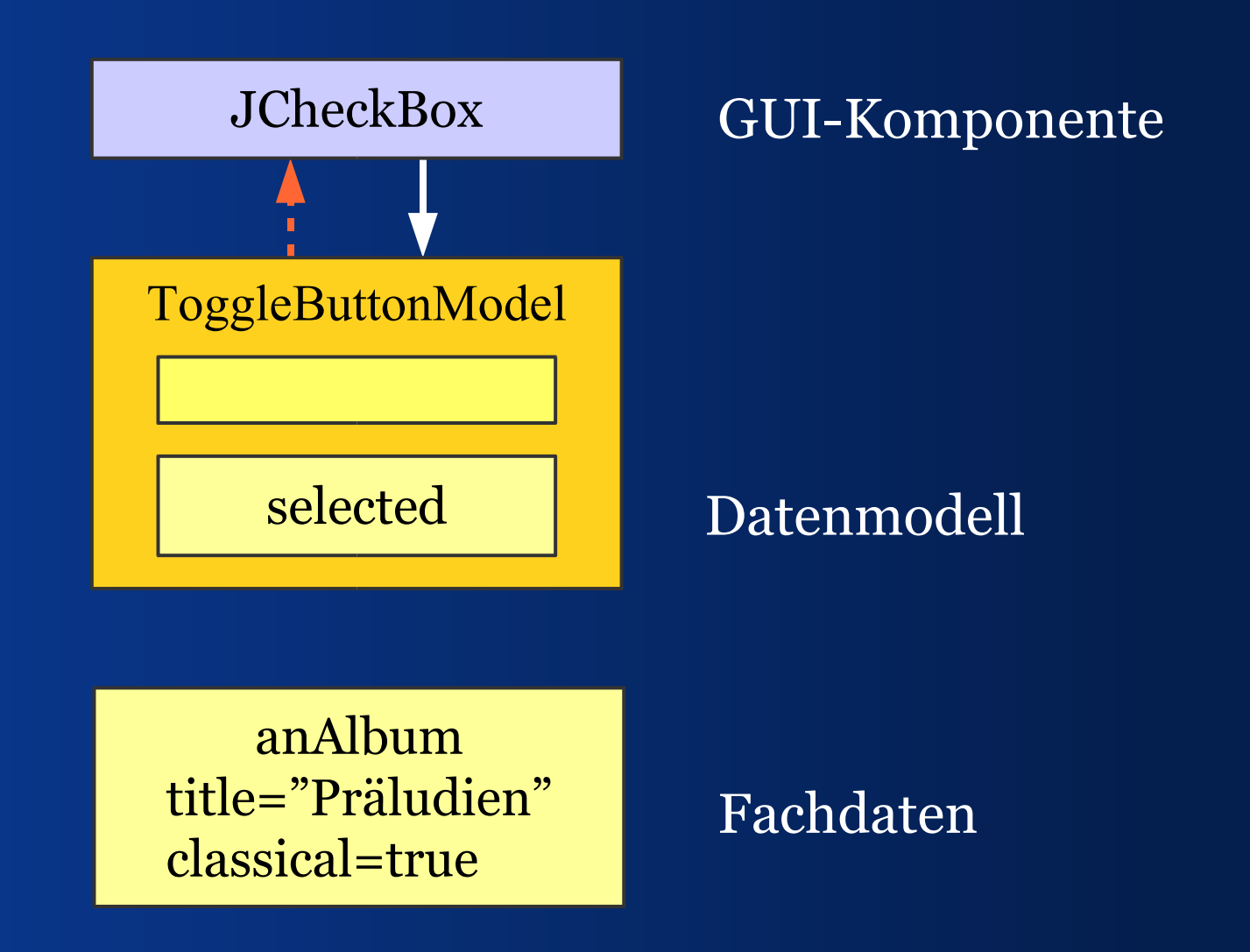

# *JCheckBox: Bindeaufgabe*

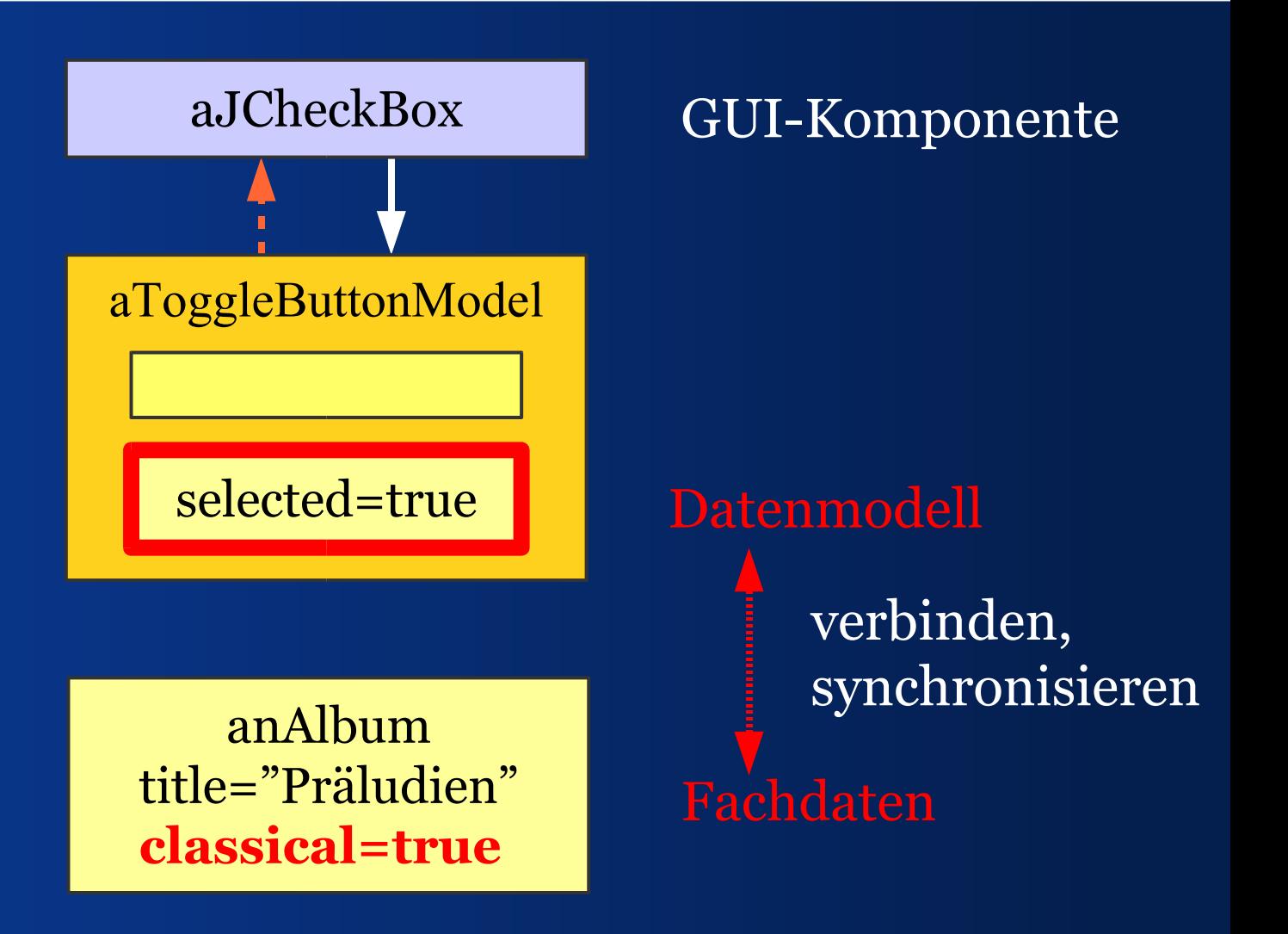

#### *Fazit*

- Swing verwendet nicht das Original-MVC
- Swing nutzt eine erweiterte MVC-Form
- Swing teilt aber die Motivation hinter MVC
- Swing bietet etwas mehr als MVC

Darum suchen wir eine Bindelösung für Swing, nicht für MVC.

#### II - Werte binden

*Wie verbinde ich Facheigenschaften mit Komponenten?*

# *Bindeaufgaben*

- Fachdaten lesen und schreiben
- GUI-Modellwerte lesen und setzen
- Fachdatenänderungen melden/behandeln
- Werte puffern bis OK zurück halten
- Änderungsmanagement OK nötig?
- Indirektion wie in Übersicht-Detail-Views
- Typen konvertieren, z. B. Datum nach Text

# *Werte zum View kopieren*

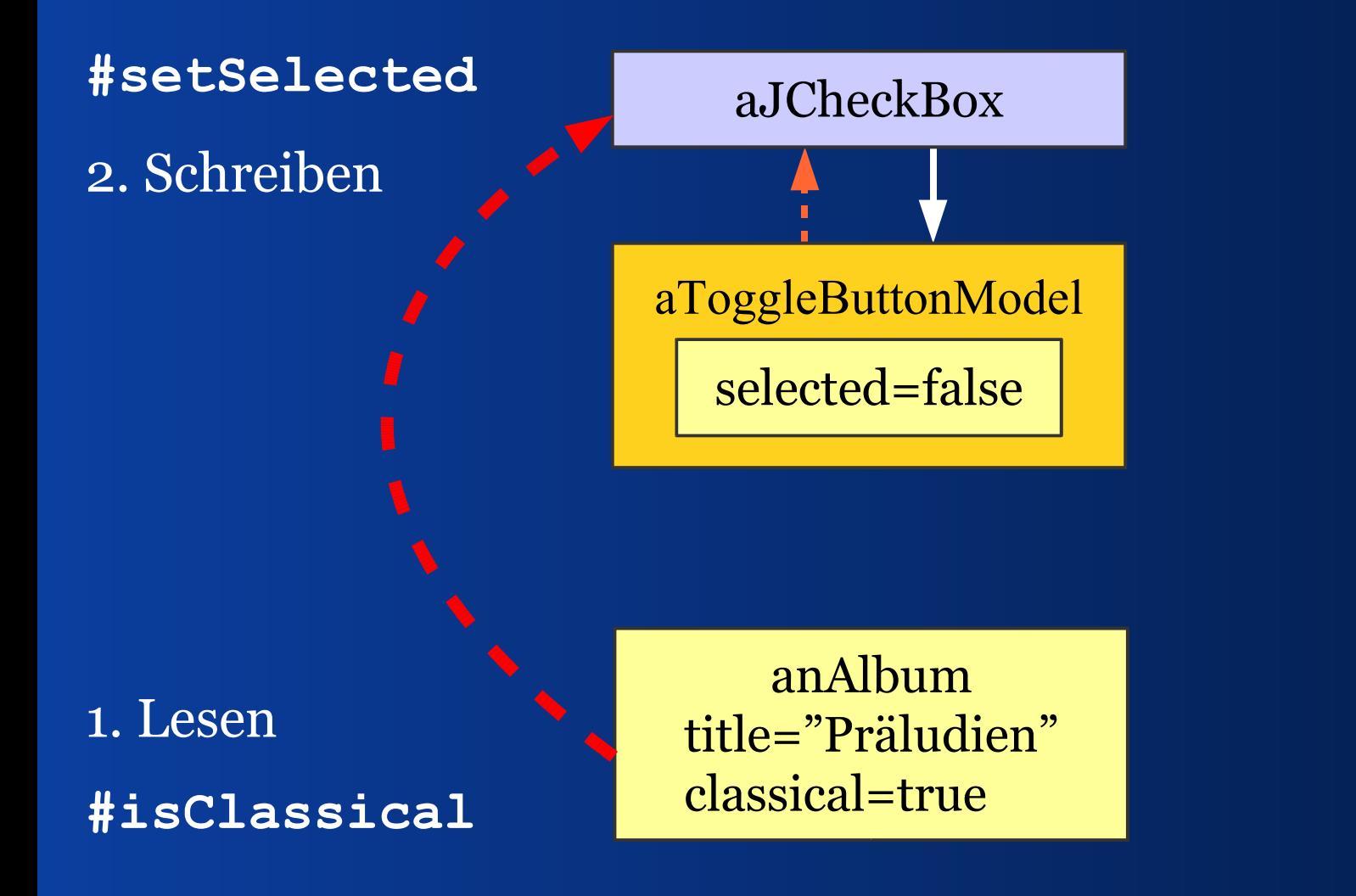

## *Werte zum View kopieren*

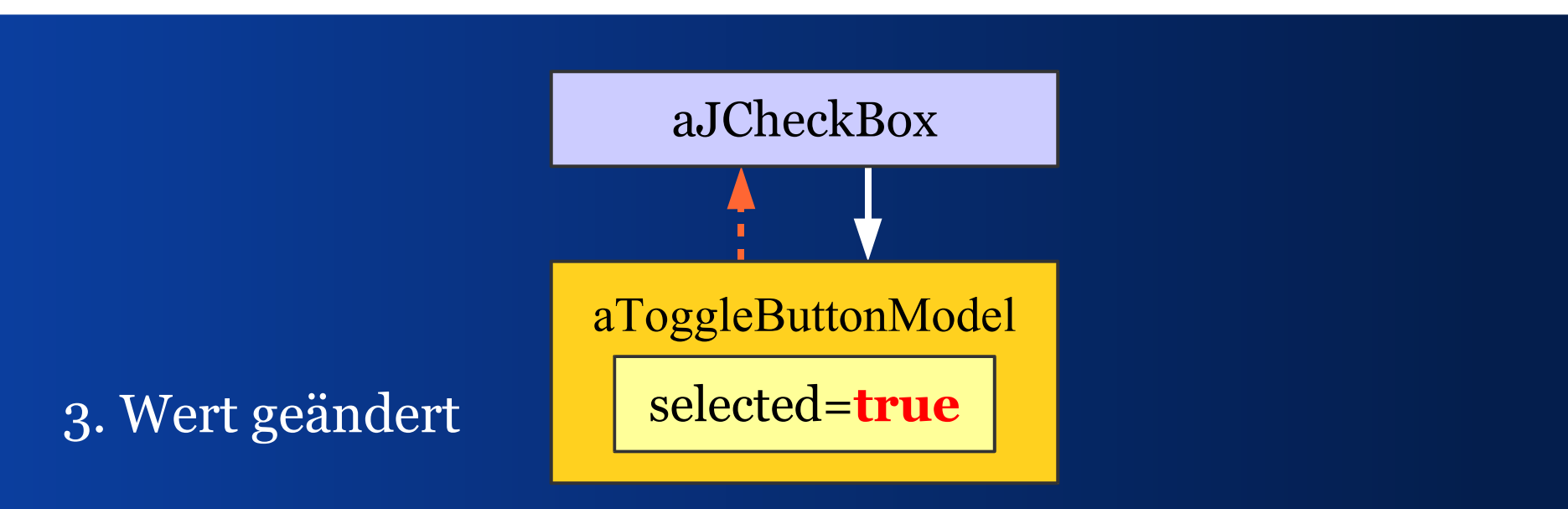

anAlbum title="Präludien" classical=true

#### *Werte zurück kopieren*

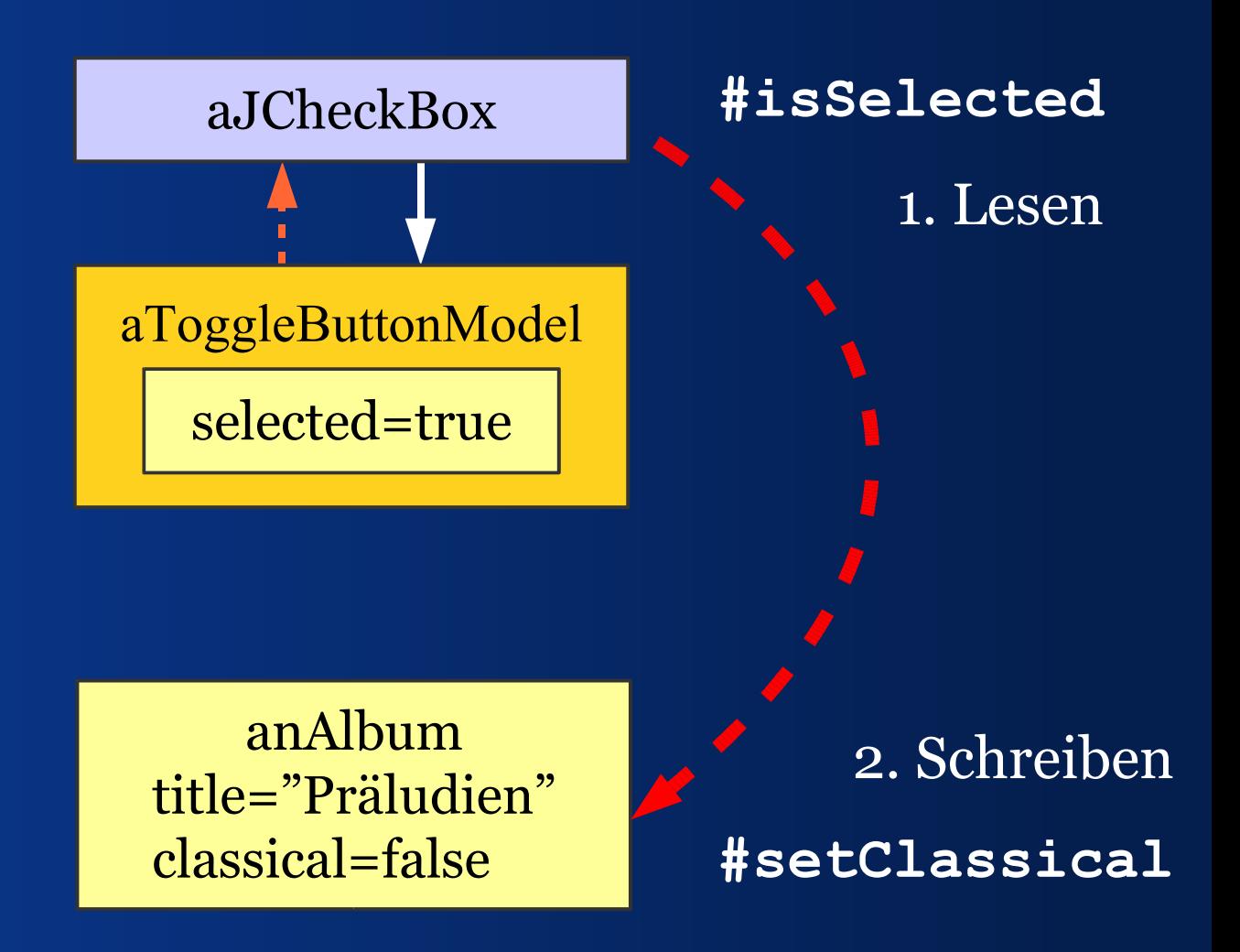

#### *Werte zurück kopieren*

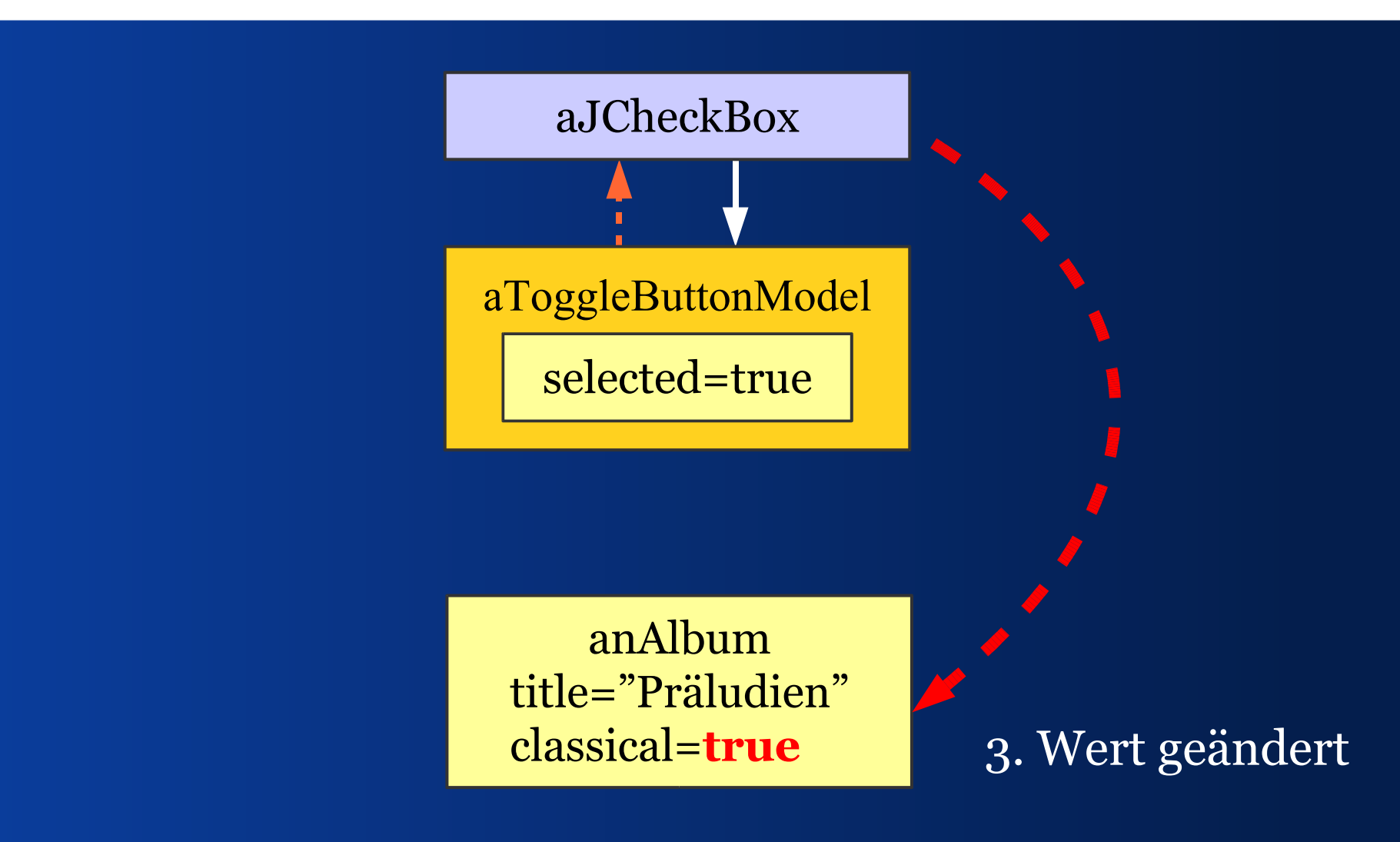
### *Beispiel zum Kopieren*

**public void modelToView() {**

 **Album anAlbum = getEditedAlbum();**

 **classicalBox.setSelected( anAlbum.isClassical());**

 **titleField.setText( anAlbum.getTitle());**

 **...**

**}**

### *Beispiel zum Kopieren*

**public void viewToModel() {**

 **...**

**}**

 **Album anAlbum = getEditedAlbum();**

 **anAlbum.setClassical( classicalBox.isSelected();**

 **anAlbum.setTitle( titleField.getText();**

# *Kopieren: Vor- und Nachteile*

- Einfach zu verstehen und zu erklären
- Funktioniert in fast allen Situationen
- Einfach zu debuggen

- Relativ viel Schreibarbeit
- Synchronisation aufwendig
- Reaktion auf Fachdatenänderung schwierig

#### *Alternative*

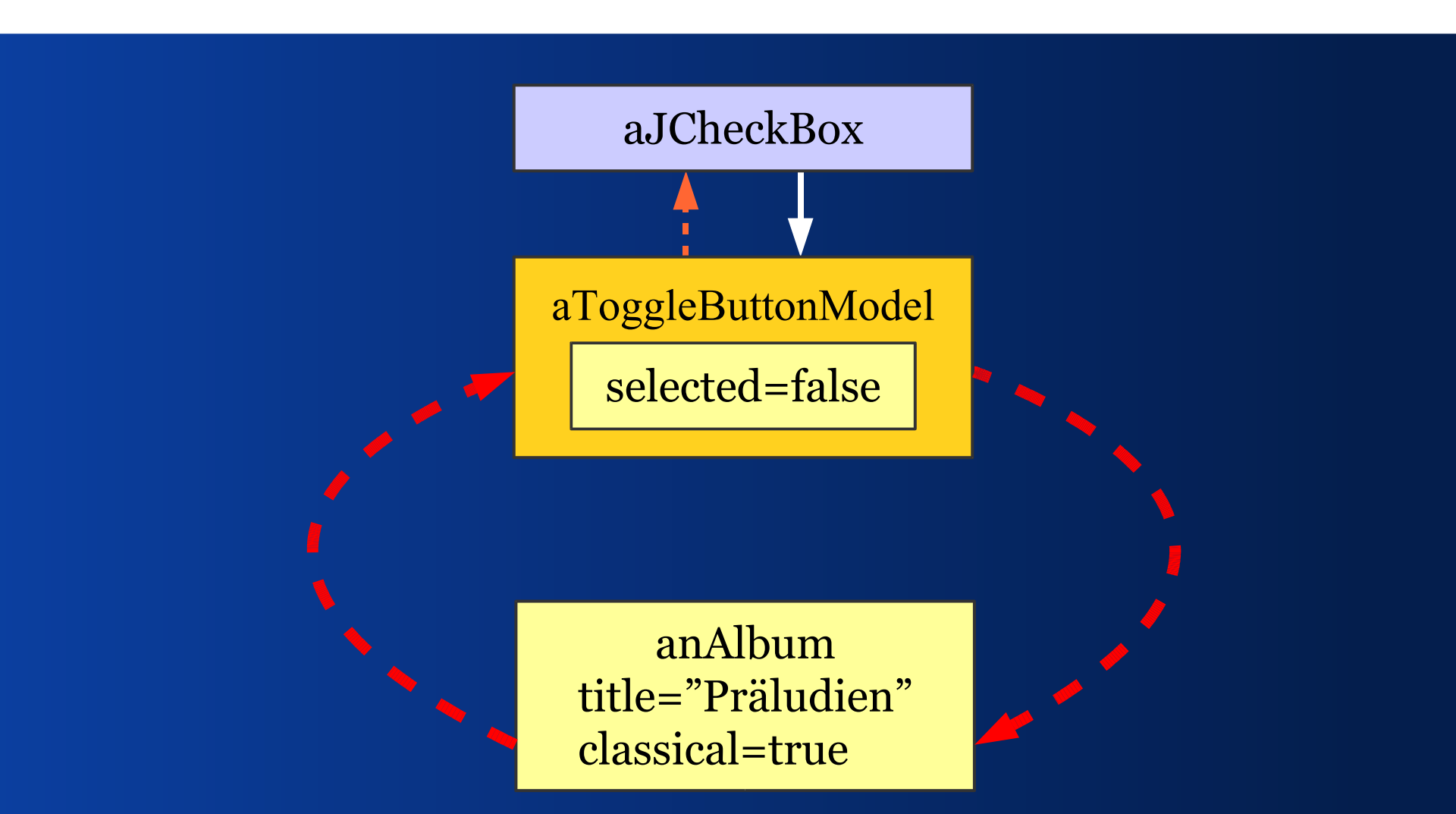

Beachte: man kann das Modell nicht teilen

## *Direktadapter: TableModel*

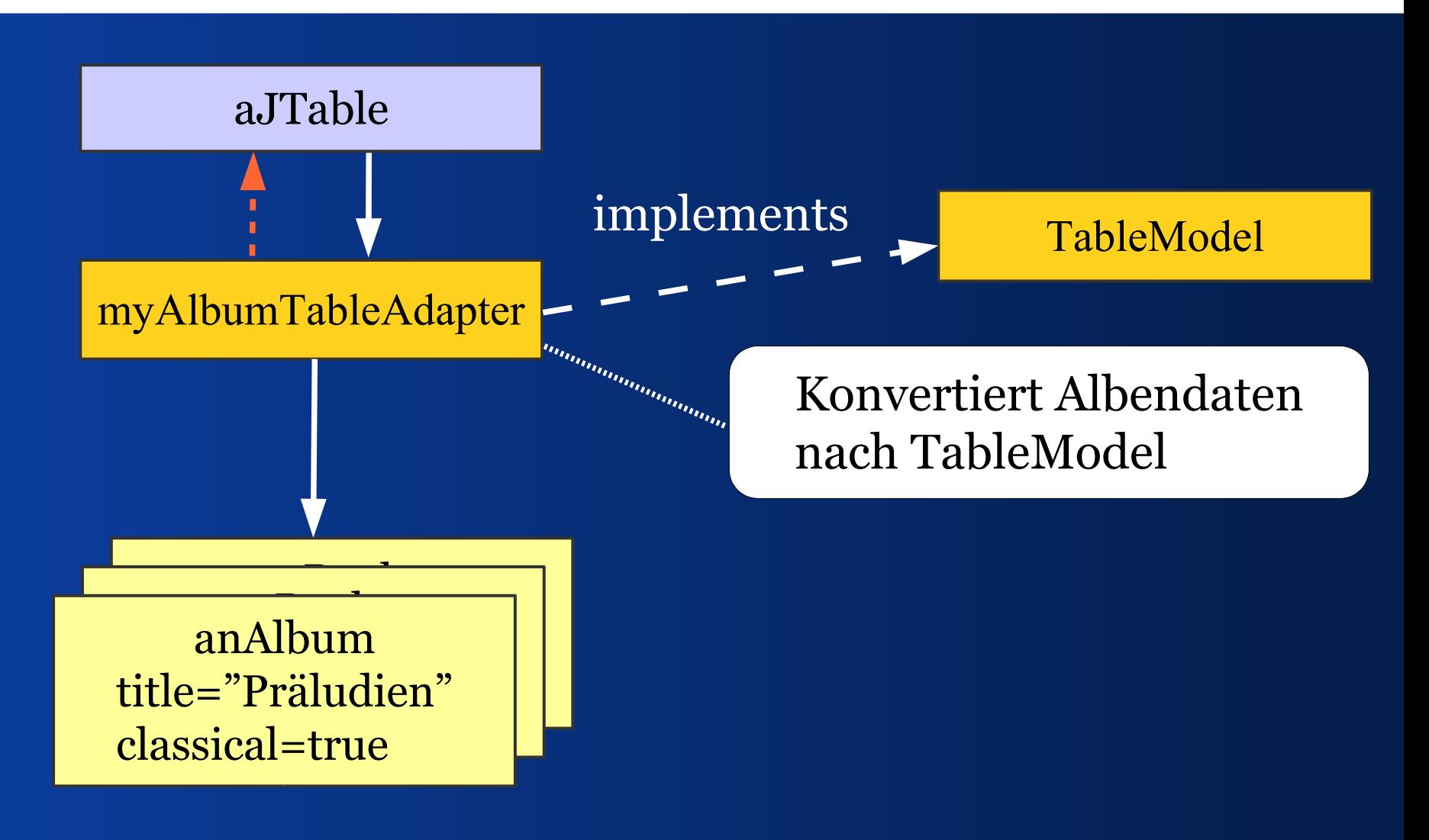

## *Direktdapter: JCheckBox*

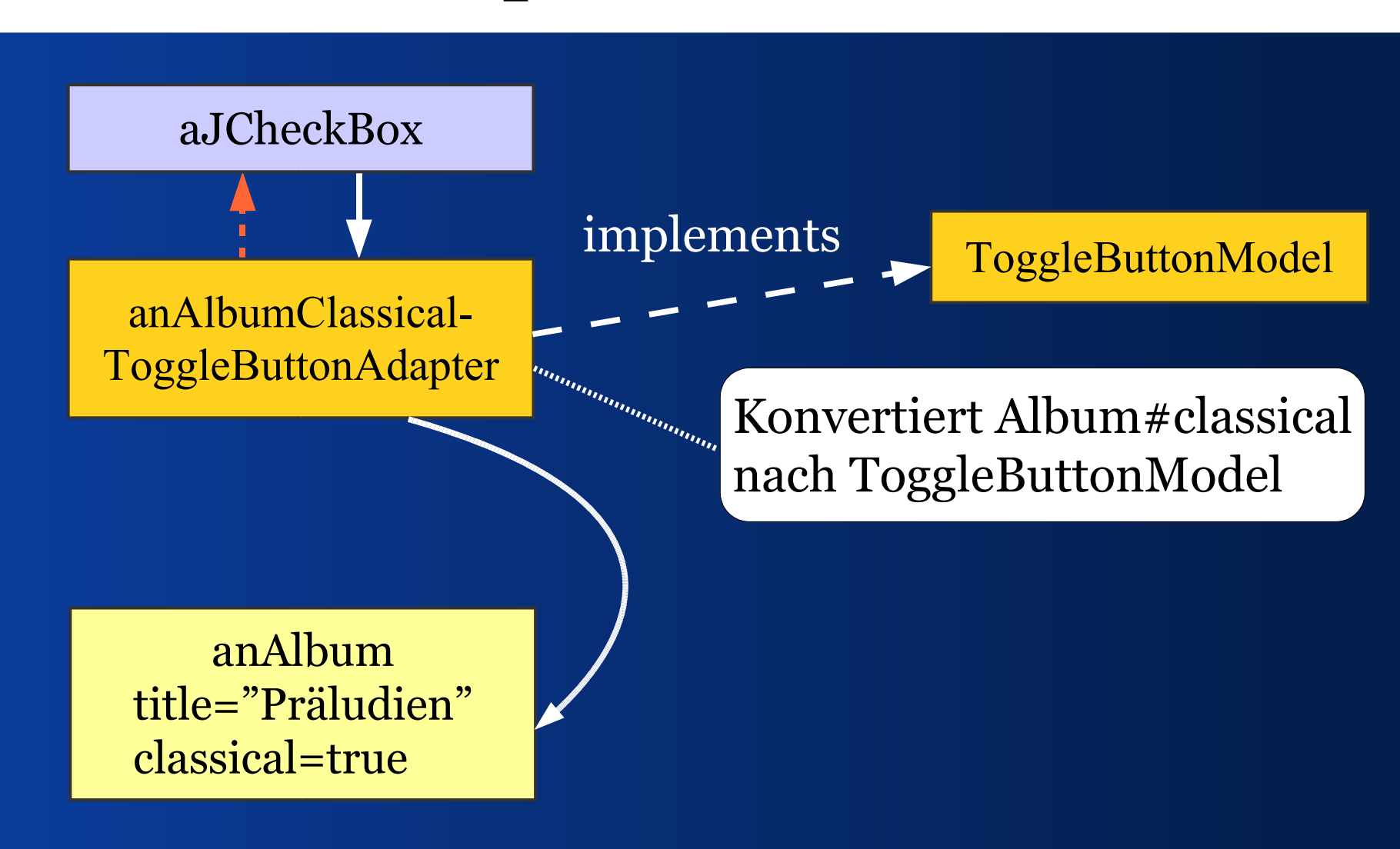

## *Problem der Direktadapter*

Für jede Fachdateneigenschaft muss ein individueller Adapter geschrieben werden.

Das ist in etwa so, als wenn alle Steckdosen in der Wand eine andere Form hätten.

Code ist gleich, bis auf die Methoden zum Lesen und Schreiben der Facheigenschaften.

*Konzept*

- Nutze ein Universalmodell (ValueModel)
- Konvertiere Facheigenschaften nach ValueModel
- Baue Konverter von ValueModel zu den Swing-Modellen.

• Man braucht etwa 15 Klassen.

## *ValueModel und Adapter*

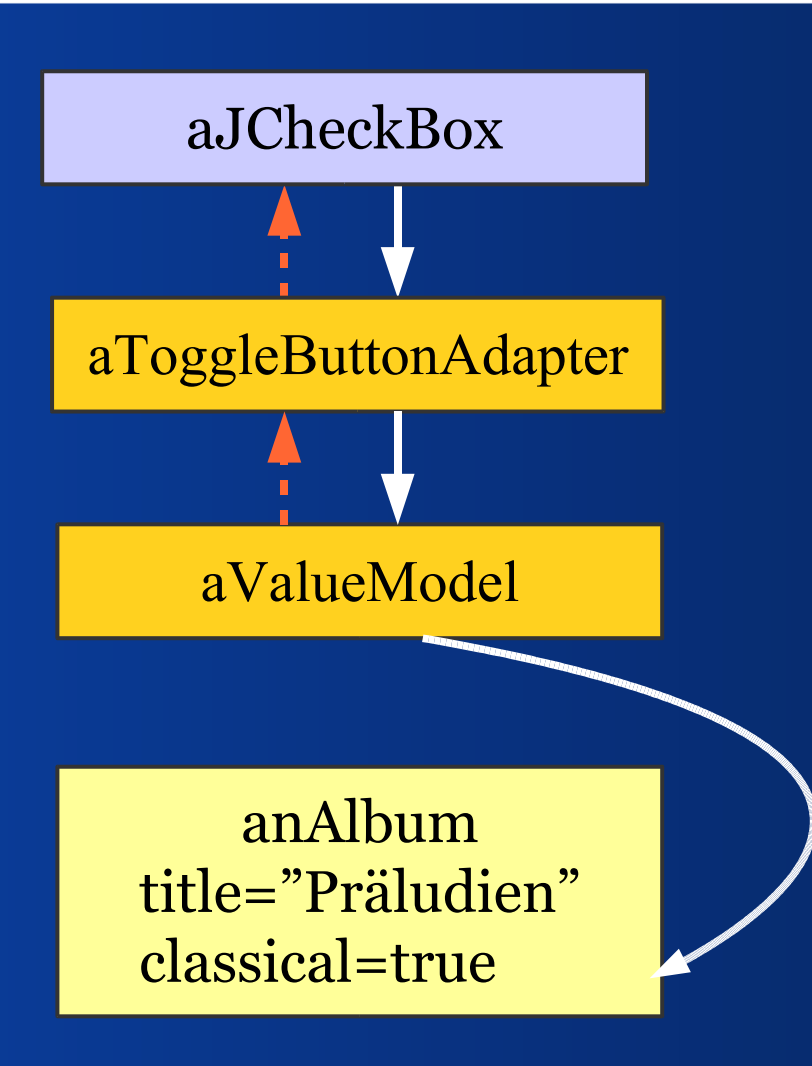

# *ValueModel: Anforderungen*

- Wir wollen einen Wert lesen
- Wir wollen einen Wert setzen
- Wir wollen Änderungen bemerken

## *Die Schnittstelle ValueModel*

**public interface ValueModel {**

 **Object getValue();**

**}**

 **void setValue(Object newValue);**

 **void addChangeListener(ChangeListener l);**

 **void removeChangeListener(ChangeListener l);**

## *Welcher Event-Typ?*

 ChangeEvent meldet keinen Wert; den muss man bei Bedarf holen.

■ PropertyChangeEvent liefert den alten und neuen Wert; beide können aber **null** sein.

# *ValueModel & PropertyAdapter*

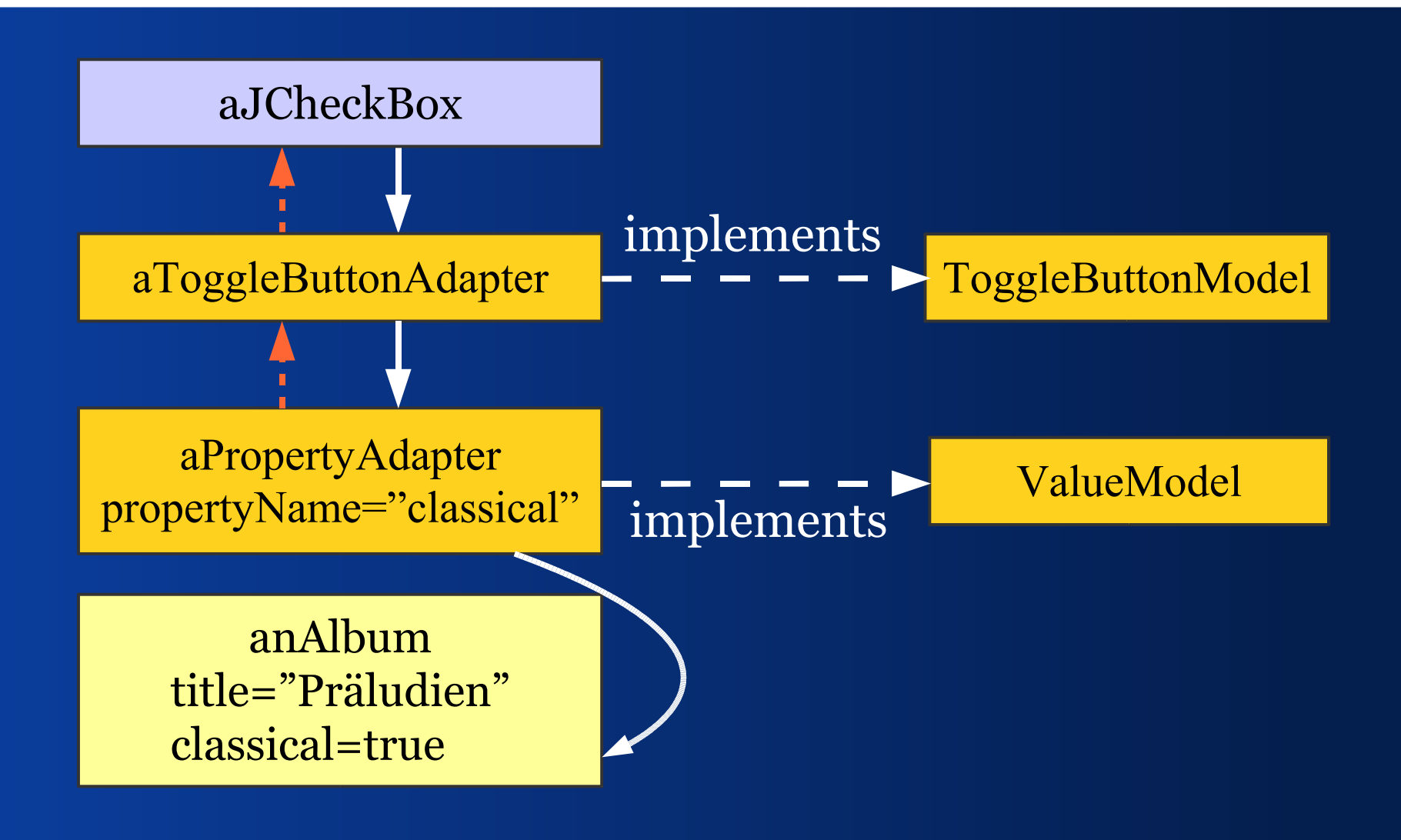

# *Anforderungen an Fachobjekte*

- Wir wollen Eigenschaften lesen und setzen
- Wir wollen das einheitlich tun
- Änderungen sollen gemeldet werden

#### Das bieten Java Beans.

# *(Bound) Bean Properties*

 Java Beans haben Eigenschaften, die man uniform lesen und schreiben kann.

■ Bean-Eigenschaften heißen gebunden (bound), wenn man Änderungen mittels PropertyChangeListener beobachten kann.

## *PropertyAdapter*

- **BeanAdapter** und **PropertyAdapter** konvertieren Bean-Eigenschaften nach ValueModel
- Beobachten Bound properties
- Nutzen Bean-Introspection, das wiederum Reflection nutzt, um Eigenschaften zu lesen und zu setzen

# *ValueModel & PropertyAdapter*

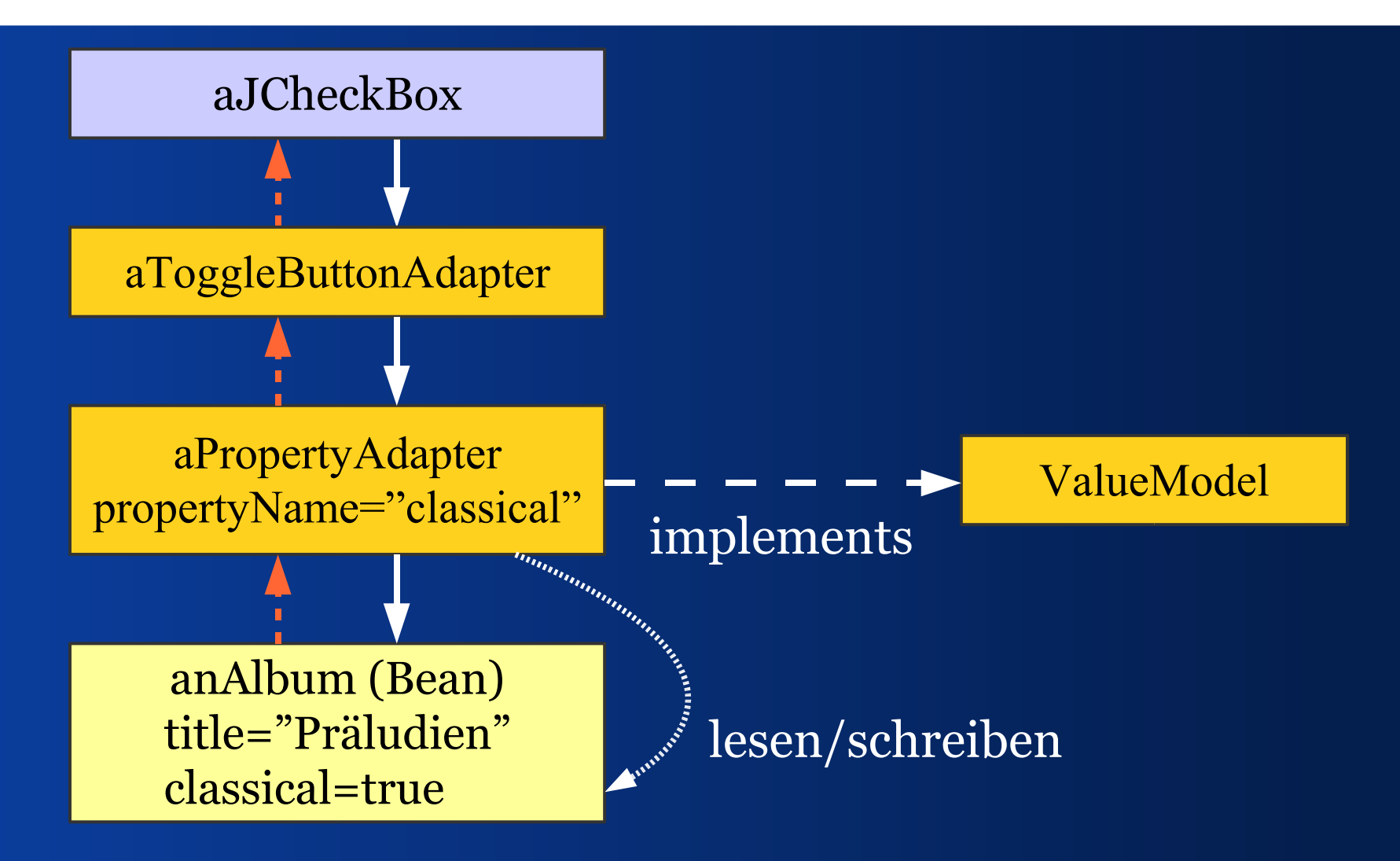

#### *Adapterkette bauen*

**private void initComponents() {**

**}**

 **Album album = getEditedAlbum()**

 **ValueModel aValueModel = new PropertyAdapter(album, "classical");**

 **JCheckBox classicalBox = new JCheckBox(); classicalBox.setModel( new ToggleButtonAdapter(aValueModel));**

:: JGOODIES :: *Java User Interface Design* 

#### *ComponentFactory*

**private void initComponents() {**

**}**

 **Album album = getEditedAlbum();**

 **JCheckBox classicalBox = ComponentFactory.createCheckBox( album, Album.PROPERTYNAME\_CLASSICAL);**

## *Puffern: Werte zurück halten*

 Schalten wir die JCheckBox, wird die gebundene Facheigenschaft sofort geändert.

 Häufig will man Änderungen zurück halten, bis OK oder Übernehmen gedrückt wurde.

 Wir können in der Bindekette puffern oder in der Fachschicht.

## *BufferedValueModel*

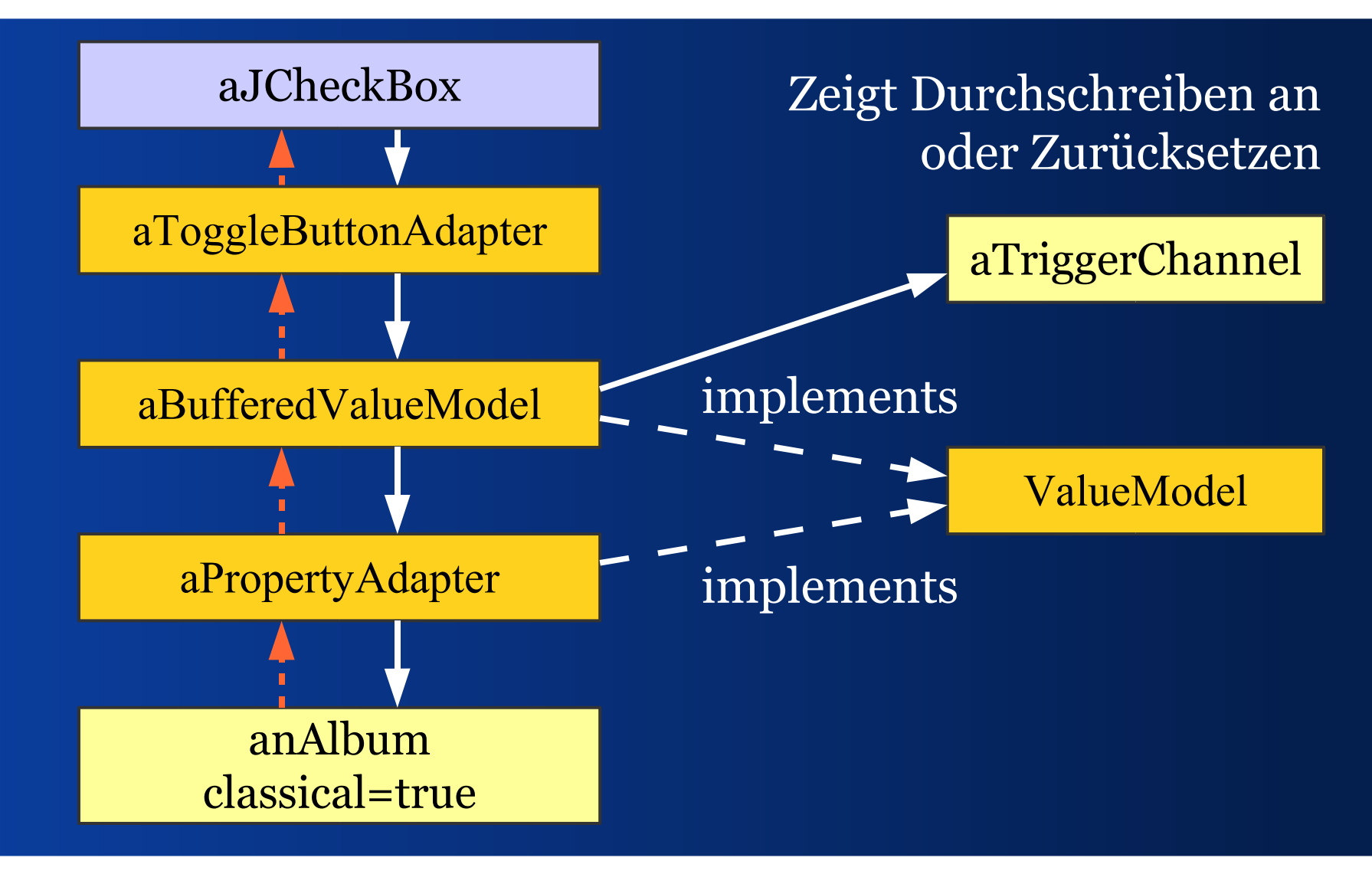

*Puffer-Trigger teilen*

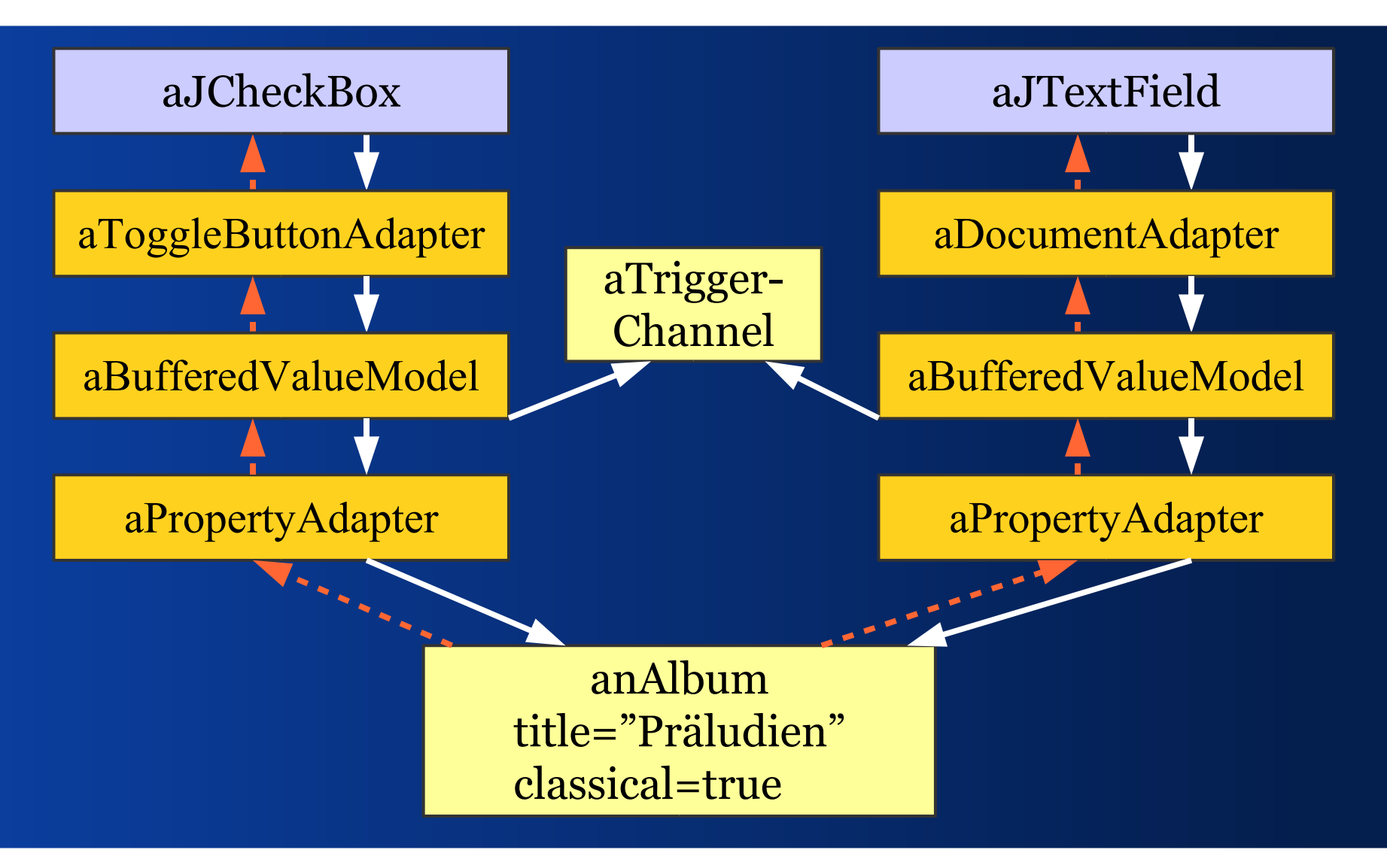

#### *Adapter vs. Connector*

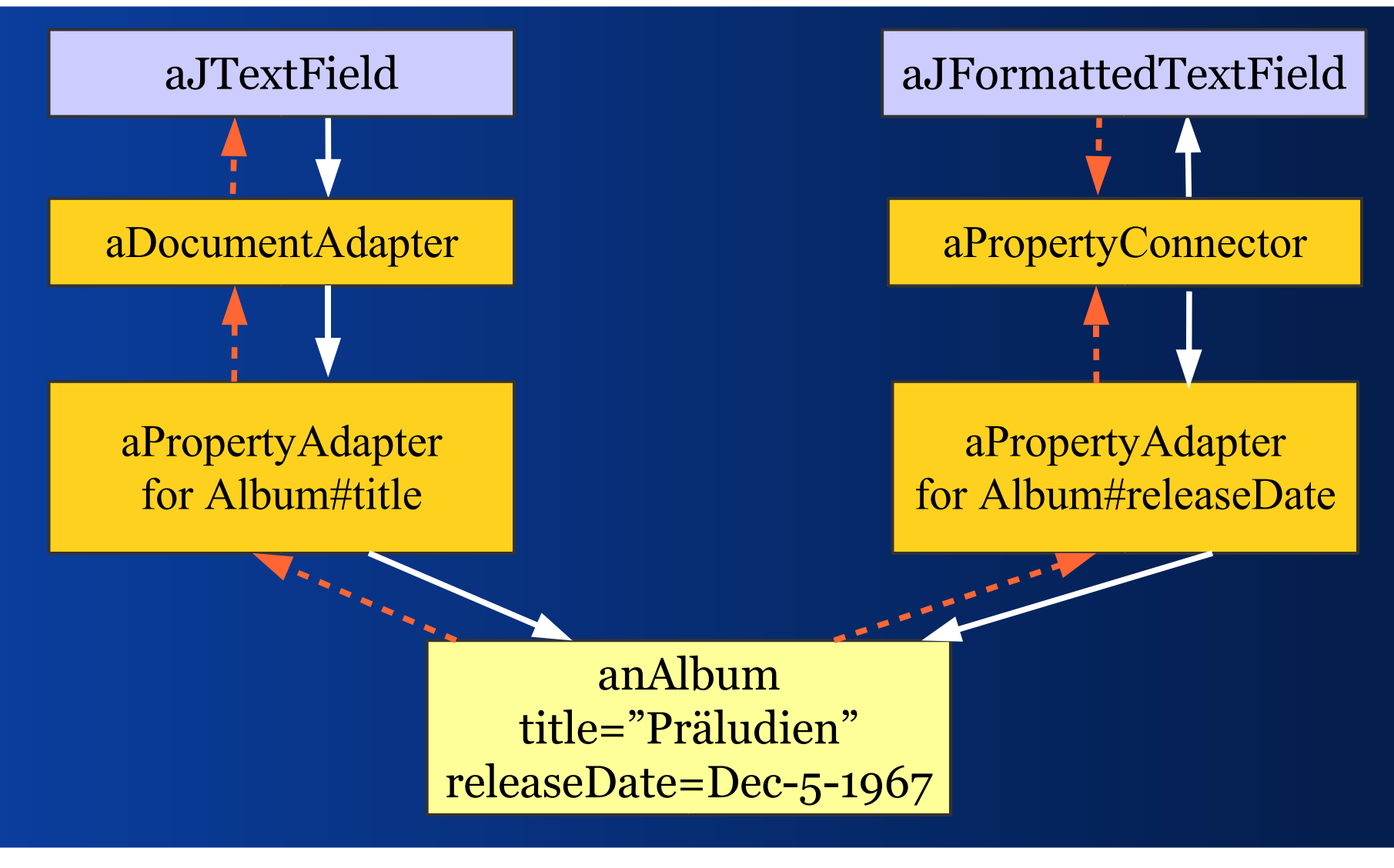

#### *Converter vs. Formatter*

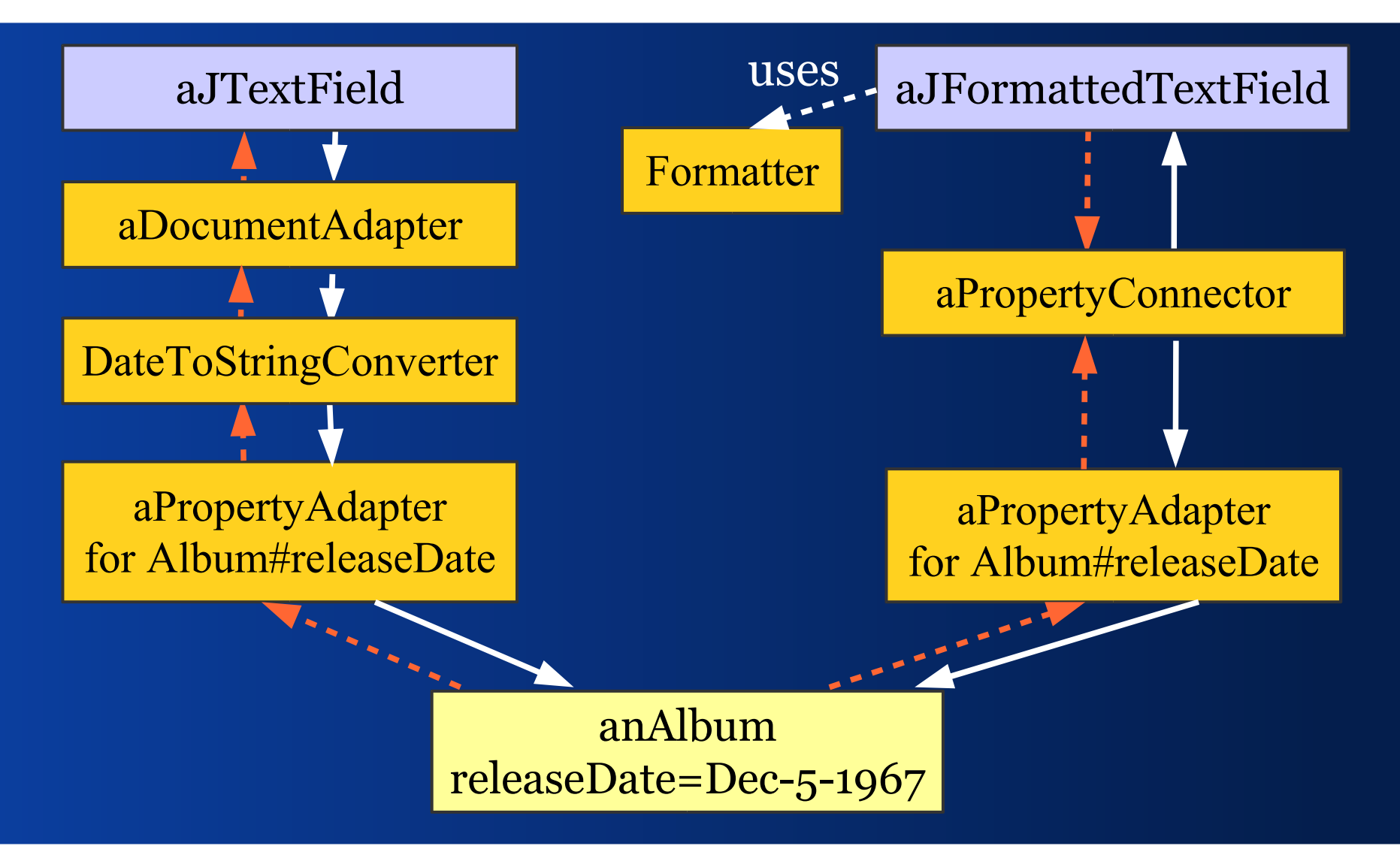

## *Indirektion*

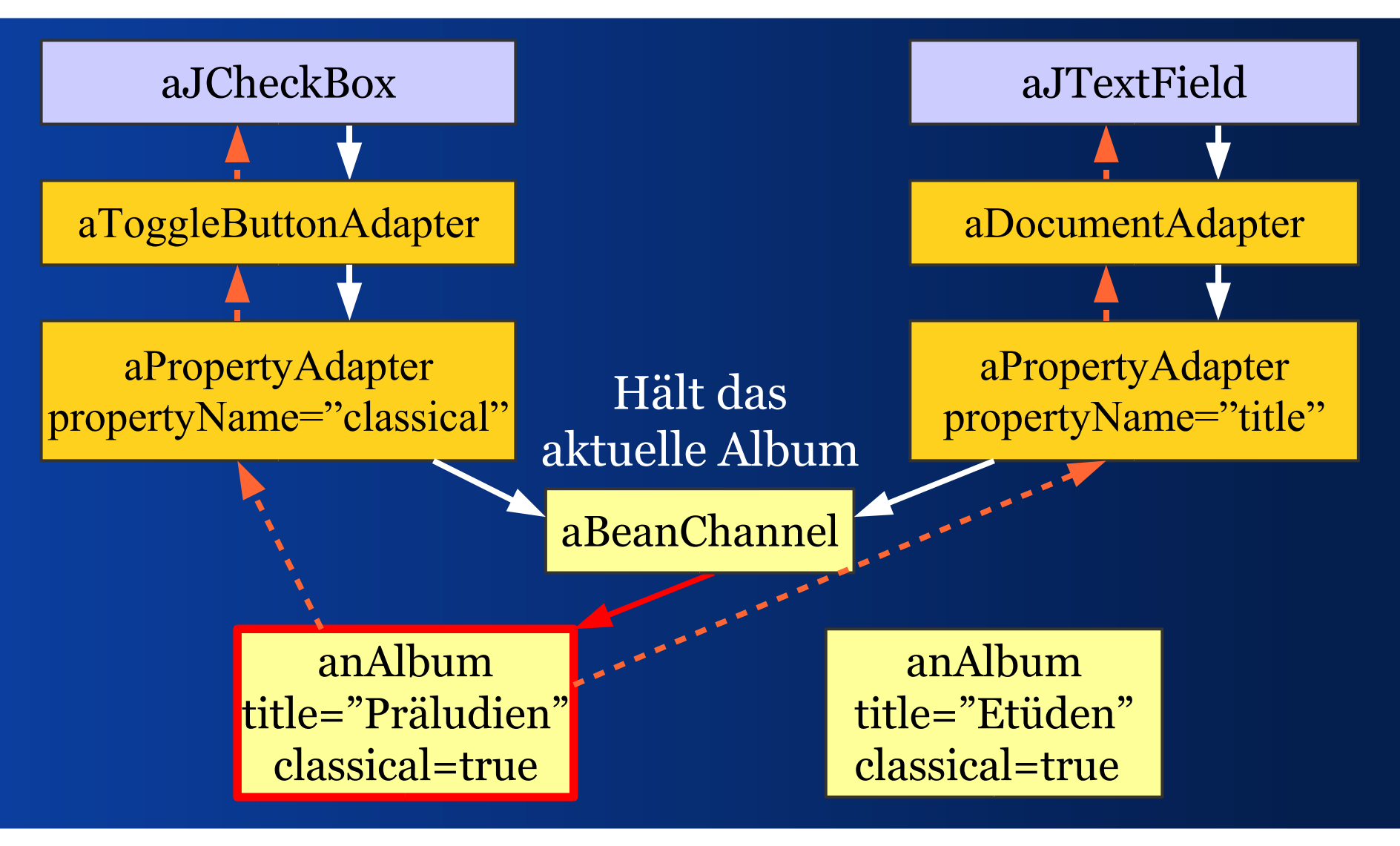

## *Indirektion*

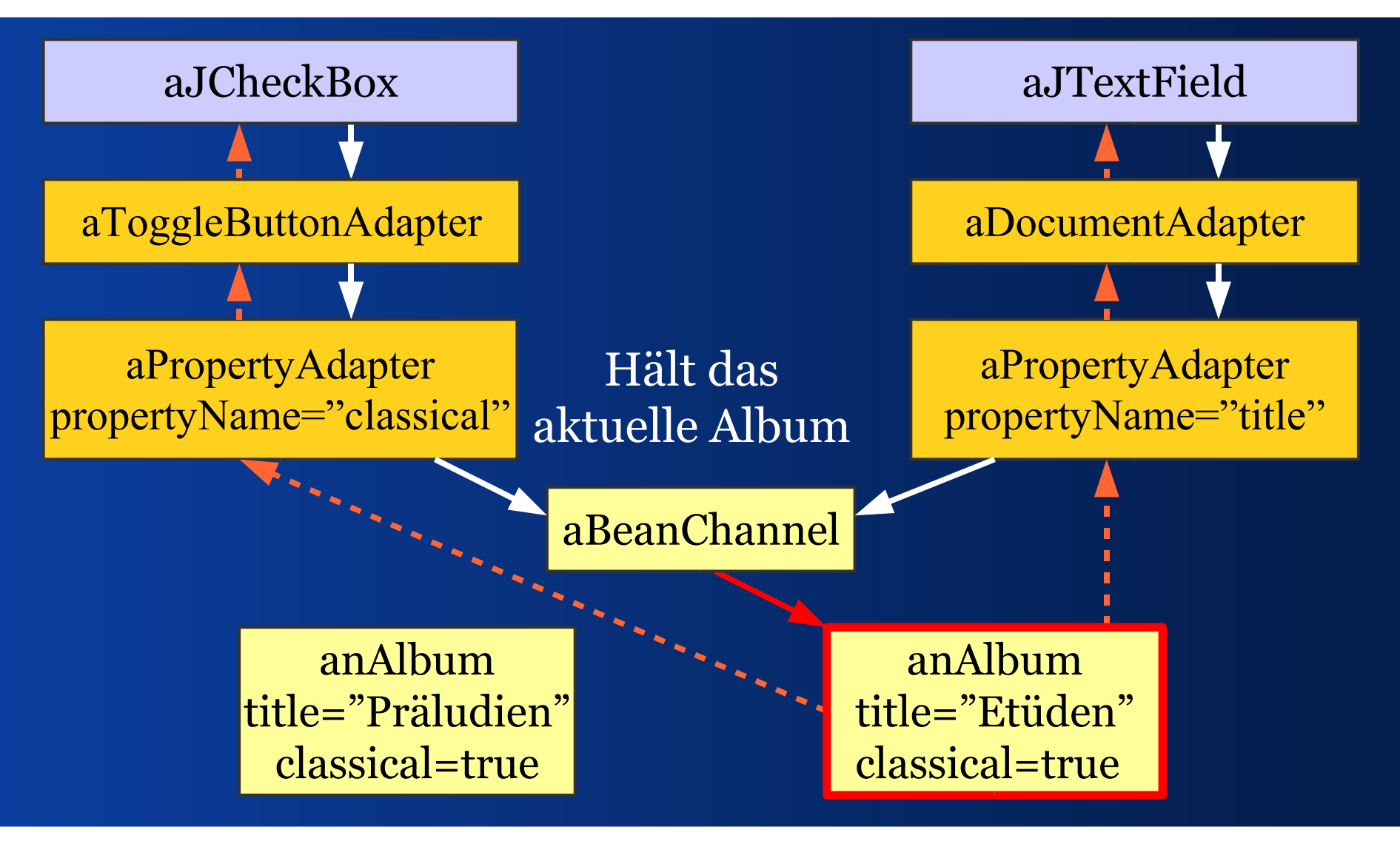

#### III - Listen binden

*Wie verbinde ich Listen von Eigenschaften mit Komponenten?*

# *Problem der Listenbindung*

Wir wollen Listeninhalte beobachten, nicht nur, dass eine Liste komplett anders ist.

Sonst verlieren wir Selektion und Rollzustand.

## *Ein universelles Listenmodell*

- Wir wollen Elemente lesen.
- Wir wollen die Größe wissen.
- Änderungen bemerken: – wenn Elemente geändert werden – wenn Elemente zugefügt werden – wenn Elemente entfernt werden

#### Die Swing-Klasse **ListModel** bietet das.

# *ListModel-Implementierungen*

 ArrayListModel erweitert ArrayList, implementiert ListModel

 LinkedListModel erweitert LinkedList, implementiert ListModel

 Man kann wie auf List operieren und bekommt Änderungen gemeldet.

#### *Liste an JList binden*

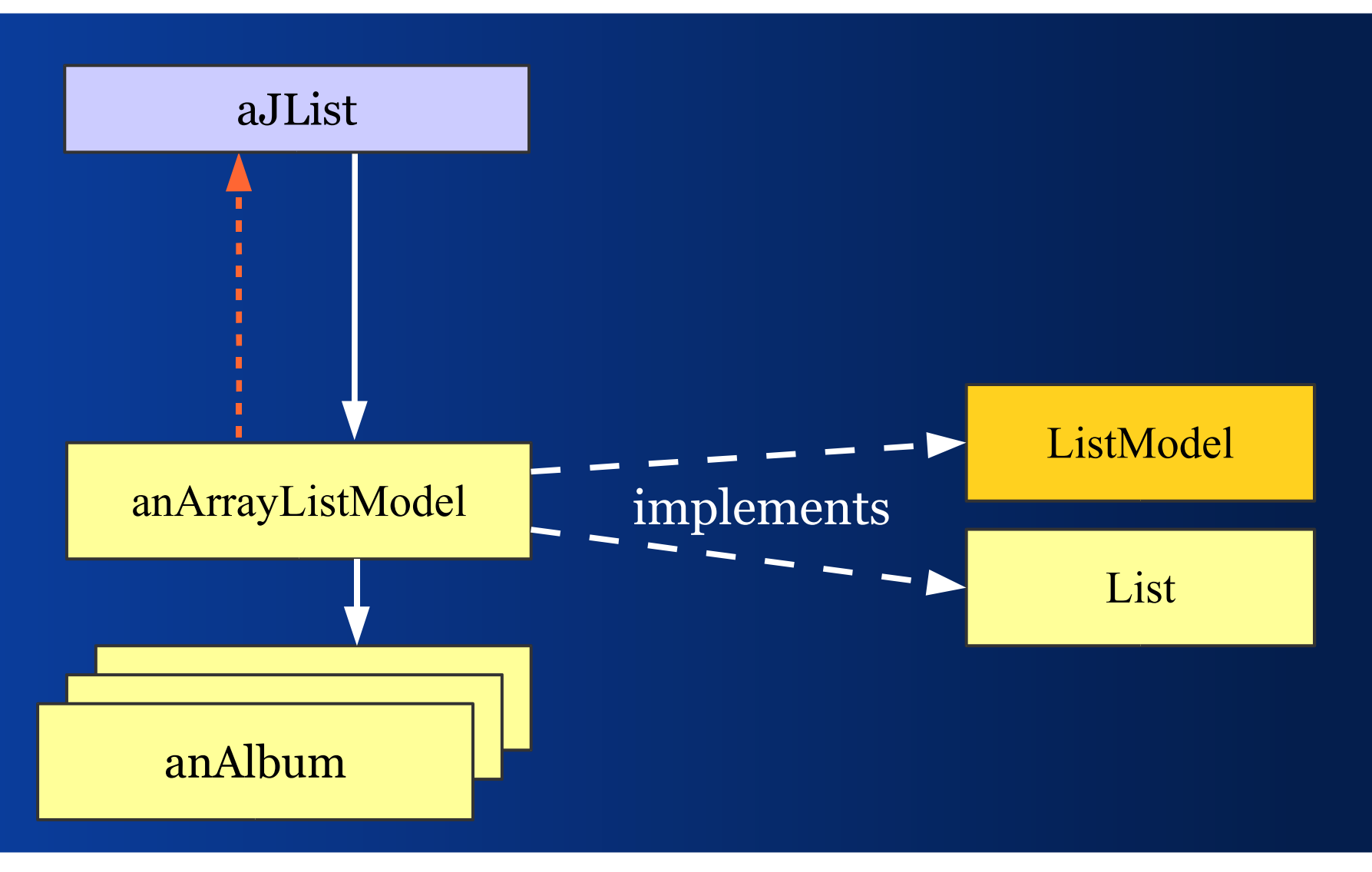

#### *Liste an JTable binden*

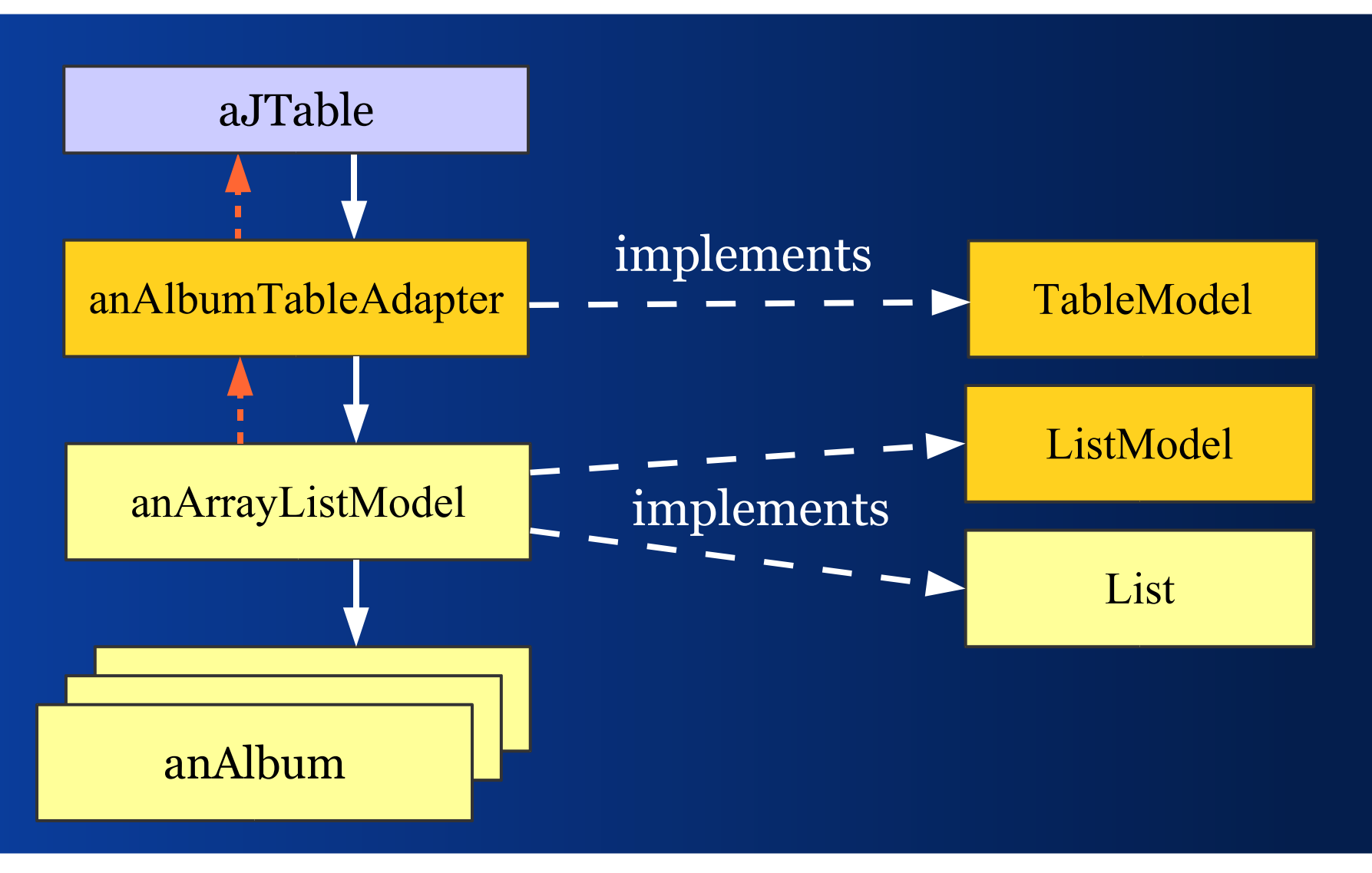

# *Häufig: Liste mit Einzelselektion*

- Dazu bauen wir ein Verbundmodell, das ListModel hält und die Selektion.
- Dieses Modell berichtet Änderungen an:
	- –der Selektion
	- –dem Selektionsindex
	- –den Listeninhalten
	- –der Liste

#### *SelectionInList*

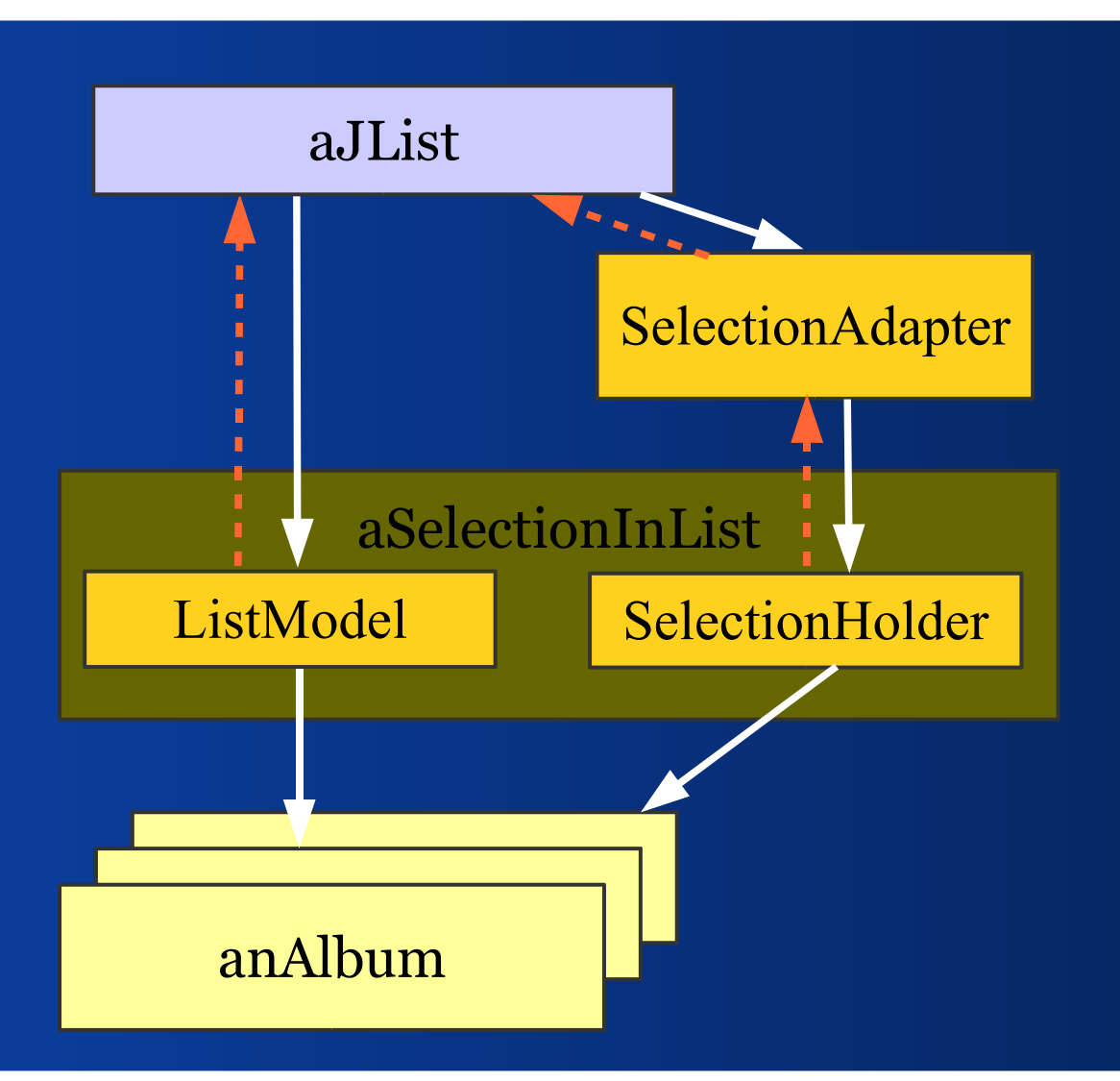

# *Überblick / Details*

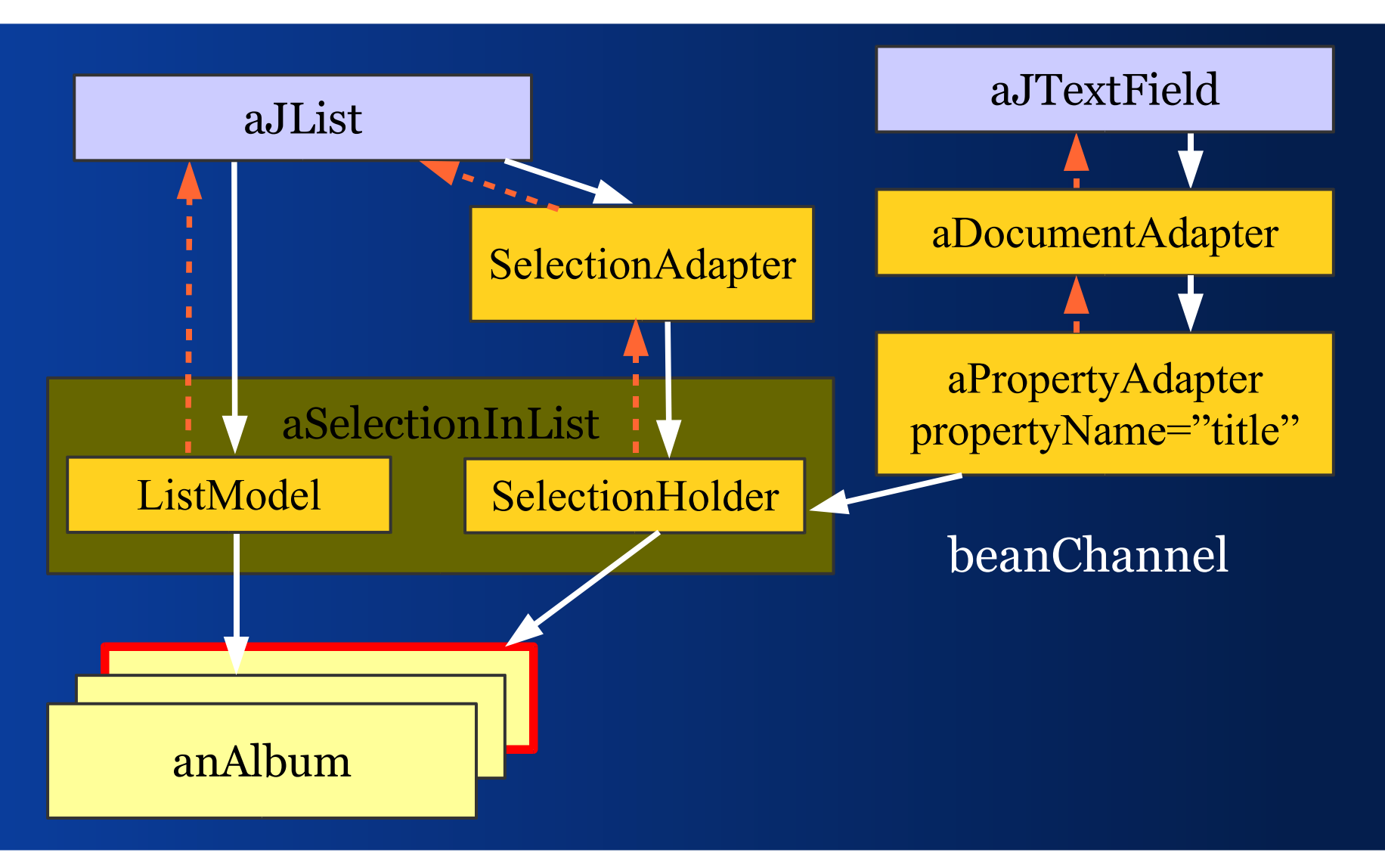

#### IV - Architektur

#### *Eine 3-Schichten-Swing-Client-Architektur*
*Ziele*

- Arbeitet mit Standard-Swing-Komponenten
- Arbeitet mit eigenen Swing-Komponenten

 Braucht keine besonderen Komponenten Braucht keine besonderen JPanel

**Passt zusammen mit JGoodies Validation** Läuft mit unterschiedlichen Prüfstilen

*3-Schichten-Client-Architektur*

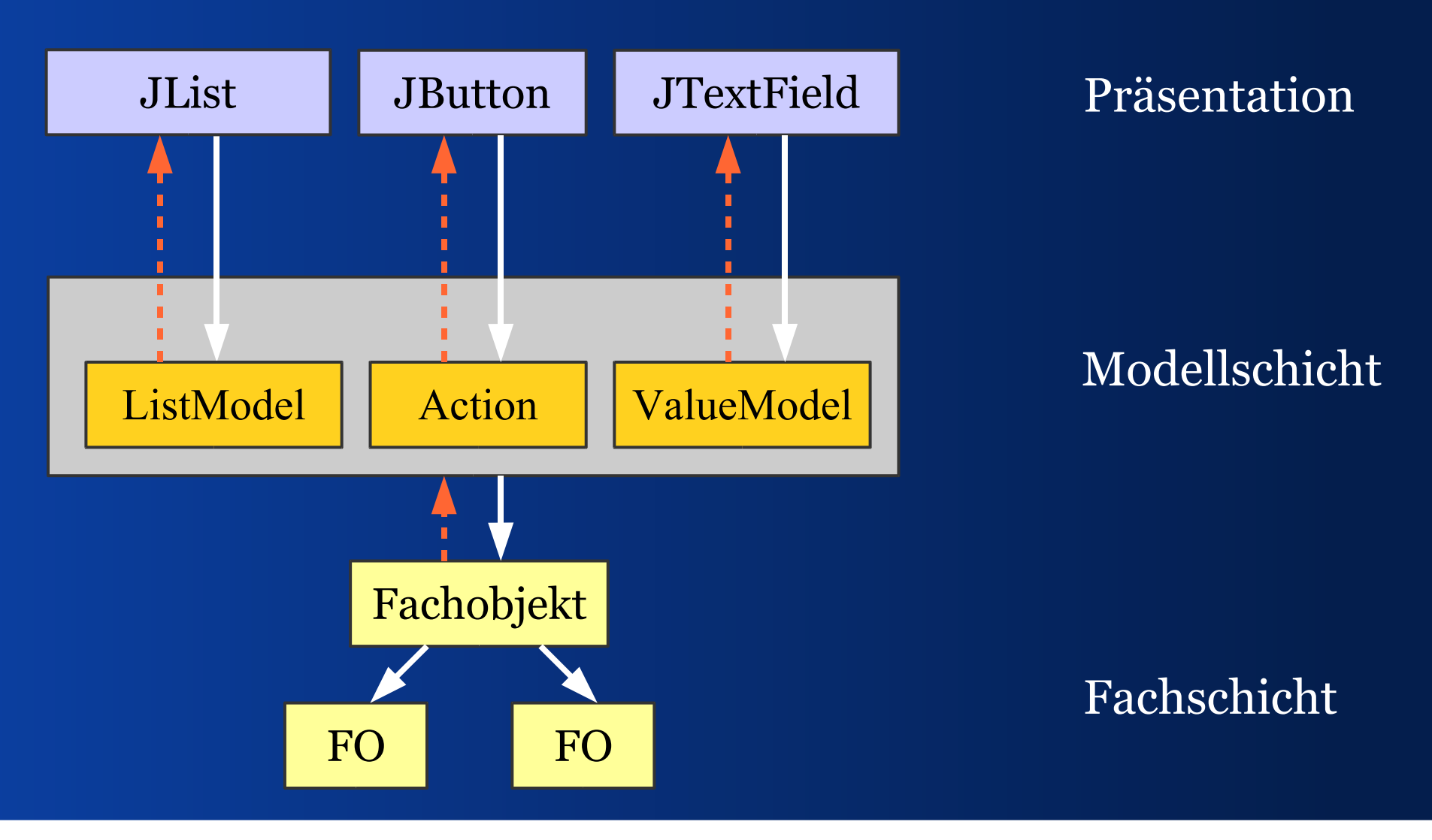

# *Auswirkungen der 3-Schichten*

- Views sind einfach zu bauen (sind dumm)
- Views sind entkoppelt
- Fachschicht ist klar abgetrennt
- Entwickler verstehen, wo was hingehört
- Synchronisation ist einfach
- Komplexität ist gesenkt
- Modelloperationen nur in der Mitte
- "Kuddel-Muddel" ist begrenzt auf die Mitte

#### *Mehrere Views*

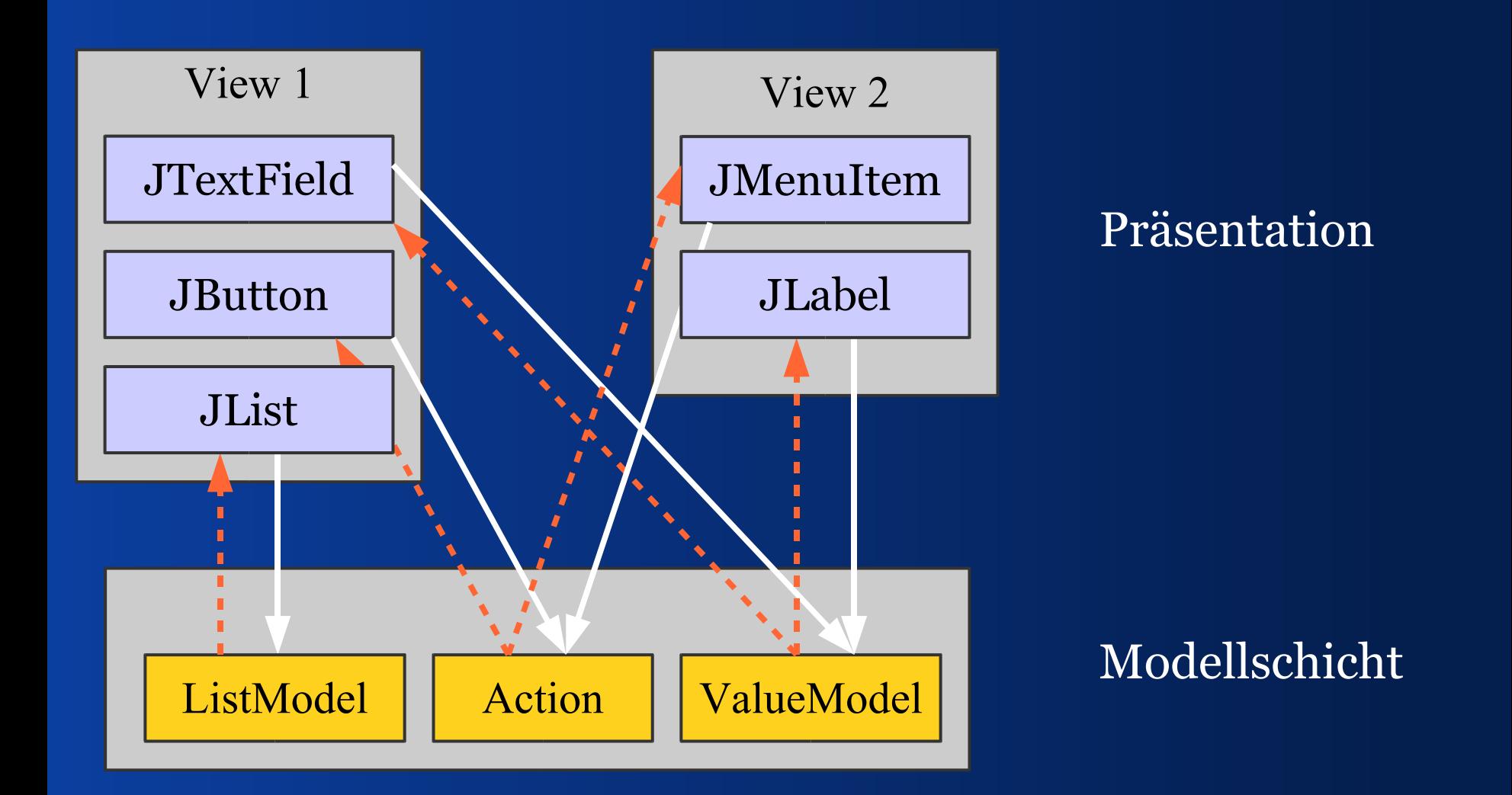

## *UI-Eigenschaften setzen: Actions*

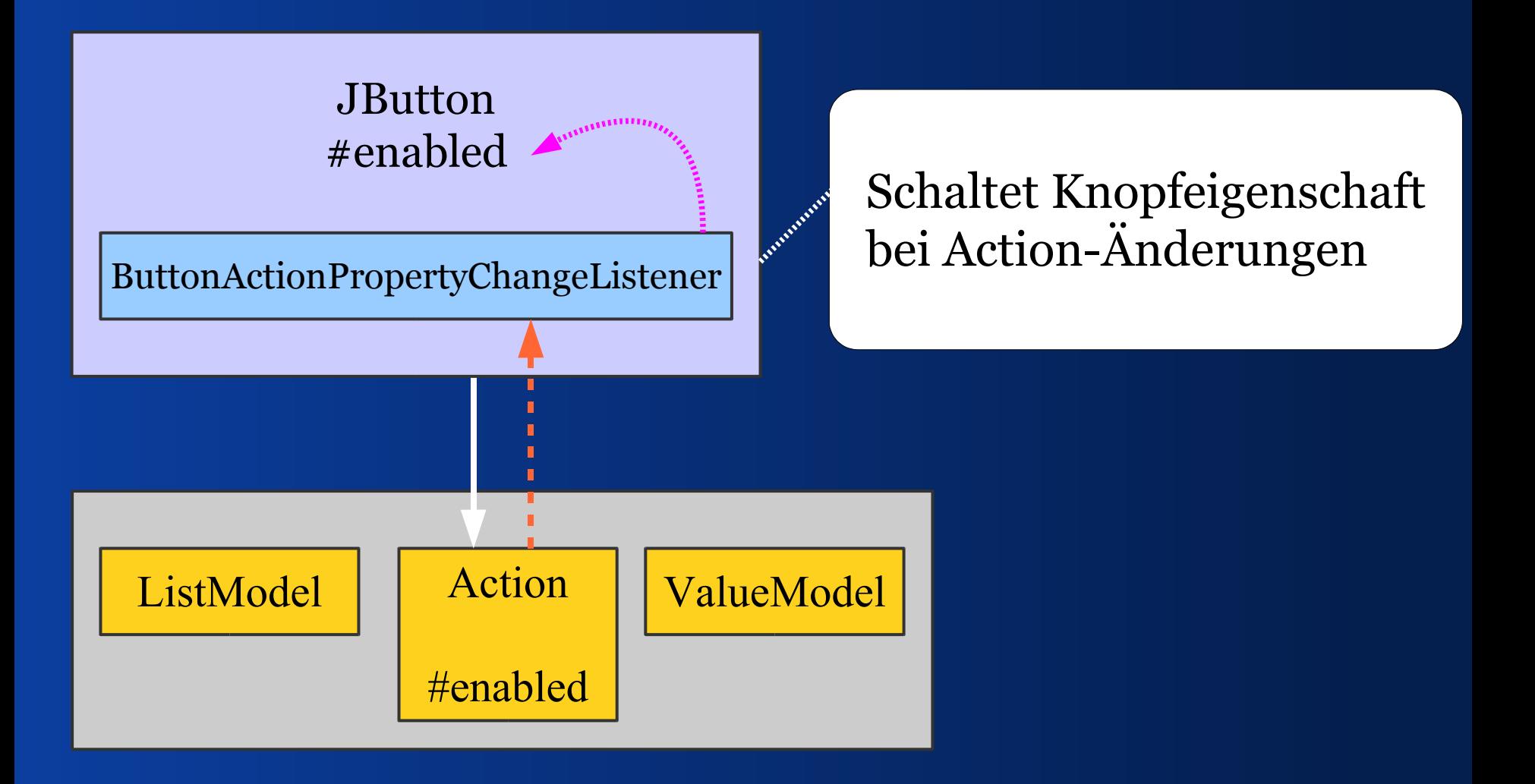

#### *UI-Eigenschaften Setzen*

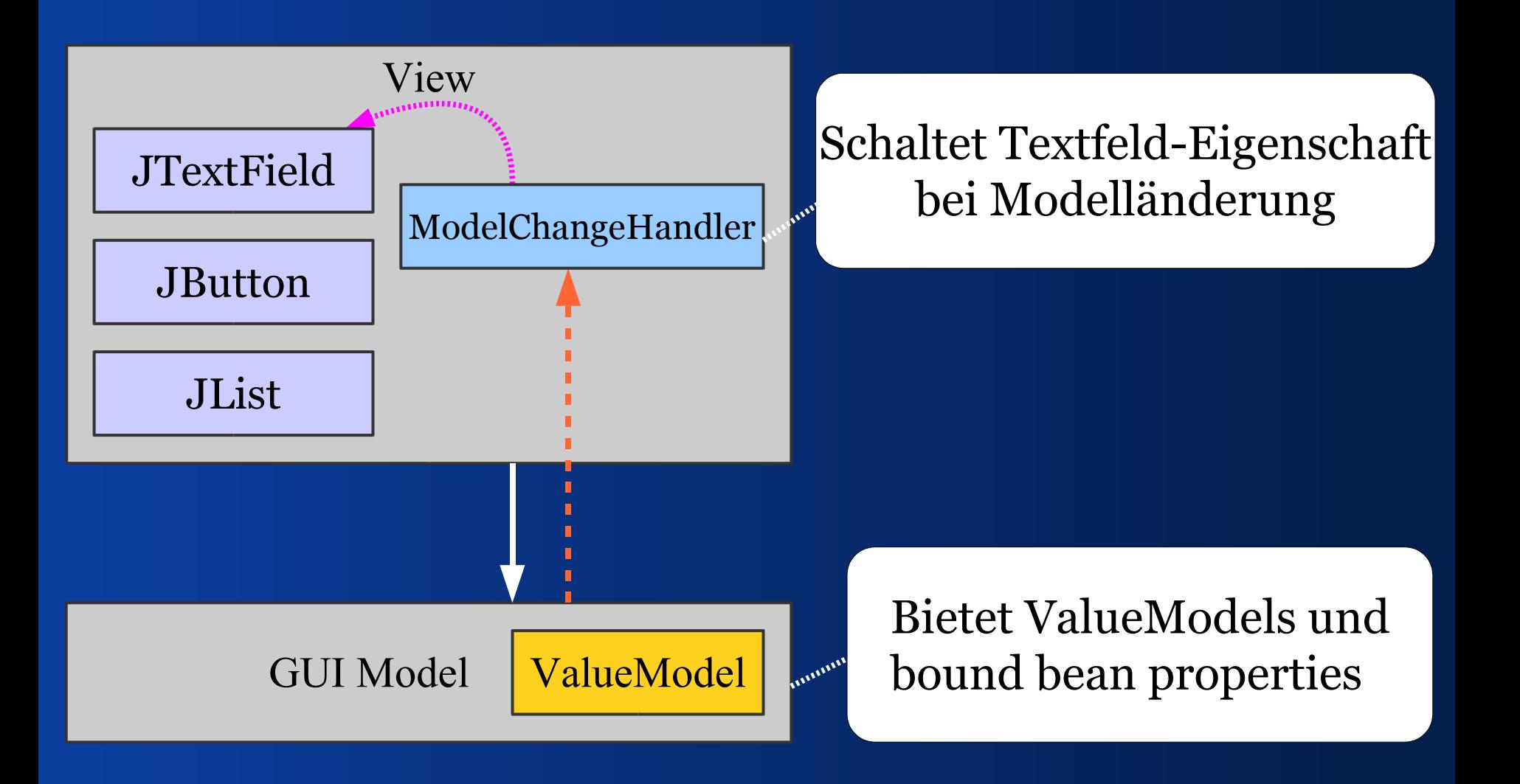

# *Viele Eigenschaften Adaptieren*

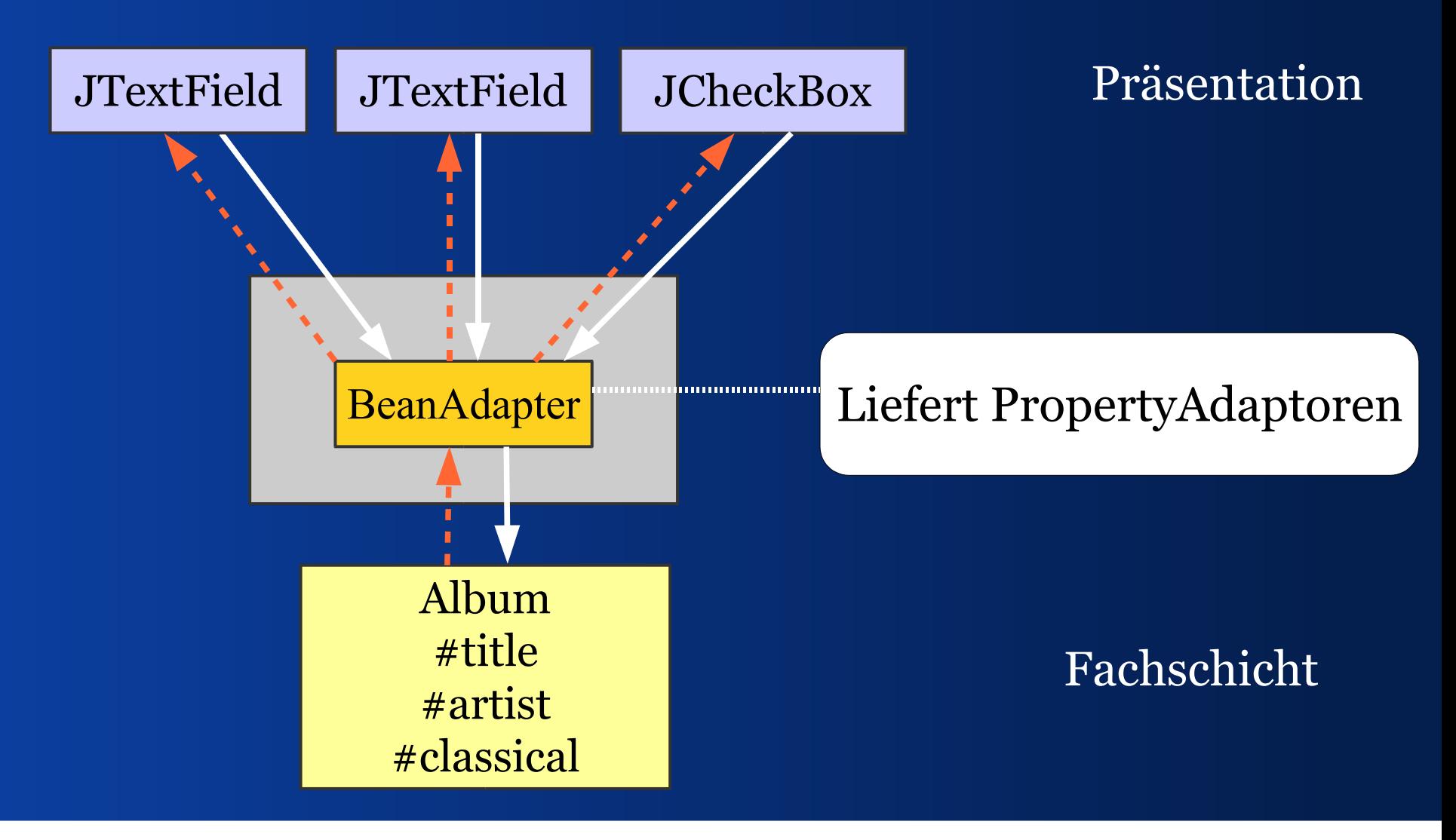

*View-Quelltextbeispiel*

- **1) Variablen für UI-Komponenten**
- **2) Konstruktoren**
- **3) Erzeuge,binde,konfiguriere UI-Komponenten**
- **4) Registriere GUI-Zustands-Handler im Model**
- **5) Baue und liefere ein Panel**
- **6) Handler, die den GUI-Zustand ändern**

*Beispiel-View 1/7*

**public final class AlbumView {**

 **...**

 **// Referenziert den Modelllieferanten private AlbumPresentationModel model;**

 **// UI-Komponenten private JTextField titleField; private JCheckBox classicalBox; private JButton buyNowButton; private JList referencesList;**

*Beispiel-View 2/7*

**public AlbumView(AlbumPresentationModel m) {**

 **// Merke den Modelllieferanten**  $this$ .mode $l = m$ ;

 **// Konfiguration des Views.**

 **...**

**}**

*Beispiel-View 3/7*

**private void initComponents() { titleField = ComponentFactory.createField( model.getTitleModel()); titleField.setEditable(false);**

 **buyNowButton = new JButton( model.getBuyNowAction());**

 **...**

 **referenceList = new JList( model.getReferenceListModel()); referenceList.setSelectionModel( model.getReferenceSelectionModel());**

*Beispiel-View 4/7*

**private initEventHandling(){ // Registriere einen GUI-Zustands-Handler model.addPropertyChangeListener( "composerEnabled", new ComposerEnablementHandler());**

**}**

*Beispiel-View 5/7*

**public JPanel buildPanel() { // Erzeuge,binde,konfiguriere Komponenten initComponents();**

 **// Registriere GUI-Zustands-Handler initEventHandling();**

 **FormLayout layout = new FormLayout( "right:pref, 3dlu, pref", // 3 columns "p, 3dlu, p"); // 3 rows**

*Beispiel-View 6/7*

 **PanelBuilder builder = new PanelBuilder(layout); CellConstraints cc = new CellConstraints();** 

 **builder.addLabel("Title", cc.xy(1, 1)); builder.add(titleField, cc.xy(3, 1)); builder.add(availableBox, cc.xy(3, 3)); builder.add(buyNowButton, cc.xy(3, 5)); builder.add(referenceList, cc.xy(3, 7));**

- 
- 
- 
- 

 **return builder.getPanel();**

**}**

*Beispiel-View 7/7*

**/\* Lauscht auf #composerEnabled, schaltet #enabled im composerField. \*/ private class ComposerEnablementHandler implements PropertyChangeListener {**

 **public void propertyChange( PropertyChangeEvent evt) {**

 **}**

**}**

 **composerField.setEnabled( model.isComposerEnabled());**

# *Einfacheres Event Handling*

**private initEventHandling(){ // Synchronisiere Model- mit GUI-Zustand PropertyConnector.connect( model, "composerEnabled", composerField, "enabled");**

**}**

# V - Erfahrungsbericht *Wie funktioniert dieser Bindestil im Alltag?*

#### *Kosten*

- **Adapterbinding:** 
	- –Erhöht die Lernkosten
	- –Senkt die Produktionskosten geringfügig
	- –Kann Änderungskosten stark senken

#### *Verbinde mittels Fabrik.*

 Kapsel den Aufbau der Verbindung vom ValueModel zur Swing-Komponente.

■ Einige Swing-Komponenten haben kein geeignetes Modell z. B. JFormattedTextField

Liefere z. B. Komponenten zu ValueModels

*Puffern*

 Nutze BufferedValueModel sparsam –behindert Prüfungen auf Modellen –verhindert, dass Fachlogik genutzt werden kann

 Die Client-Fachschicht kann puffern wenn: –Fachobjekte Kopien sind –Fachobjekte ungültige Werte akzeptieren

*Performanz*

- In den Adapterketten werden viele PropertyChangeEvents gefeuert.
- Das ist nicht als Problem zu merken.

ListModel spart, Listeninhalte zu kopieren.

# *Debugging*

- Der Kopieransatz ist einfach zu debuggen; man erkennt gut, wann wo was getan wird.
- Was die Bindeklassen an Arbeit abnehmen lasten sie einem beim Debuggen auf.
- Reflection und Introspection erschweren das Verständnis, wer Werte liest und setzt.
- Darum gib allen Listenern einen Namen.

#### *Umbenennen*

■ Reflection und Introspection erschweren das Umbenennen von Eigenschaften und deren Gettern/Settern.

 Verwende Konstanten für die Eigenschaftsnamen.

**- Obfuscator verliert Zusammenhänge.** 

# *Für wen passt Adapterbindung?*

■ Ich schätze, die Adapterbindung passt in etwa 80% aller Fälle.

■ Allerdings braucht man einen Experten im Team, der die Bindeklassen beherrscht; es reicht nicht, sie zu kennen.

# *Vorteile der Adapterbindung*

- Kann viel Code sparen.
- Code wird leichter zu lesen.
- Schichten sind leichter zu trennen.
- Komplexität kann wesentlich sinken.

## *Ganz oder gar nicht*

■ Die 3-Schichtenarchitektur lohnt, wenn die Anwendung überwiegend danach aufgebaut ist.

 Refaktoriert man Teile zu diesem Muster, sind die Umbaukosten hoch und der Nutzen zweifelhaft.

# *Wo steht JGoodies Binding?*

- Ansatz ist 10 Jahre alt und stabil.
- Architektur des Java-Ports ist stabil.
- Tests decken etwa 90% der Klassen ab.
- Wenig Dokumentation.
- **Tutorial ist noch recht klein.**

#### Schluss

#### *Zusammenfassung und Referenzen*

## *Zusammenfassung*

Wir haben MVC in Swing gesucht, Bindeaufgaben identifiziert, ValueModel motiviert, gesehen, wie man Werte binden kann, gelernt, wie man Listen binden kann.

#### *JGoodies Swing Suite*

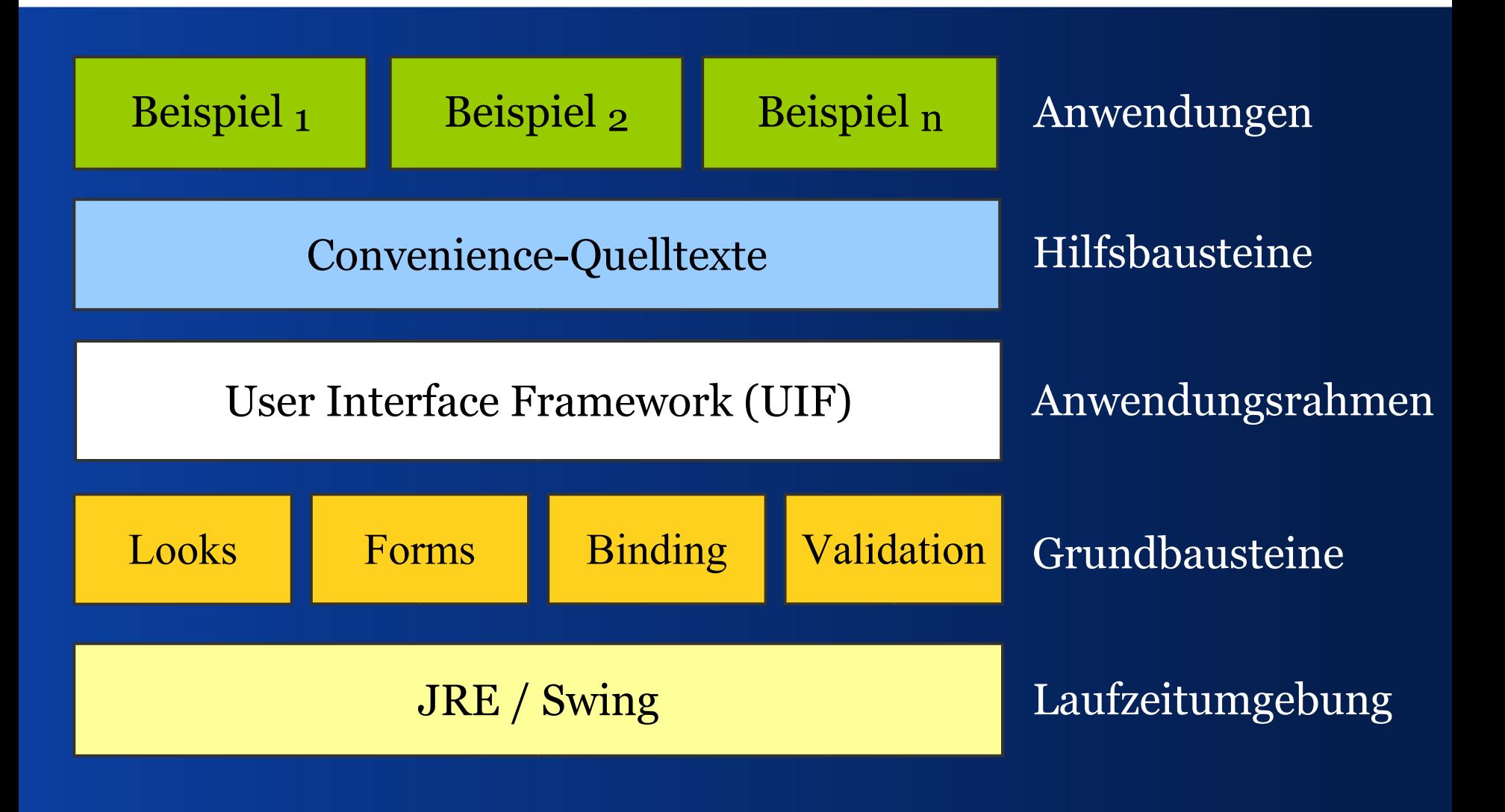

## *Referenzen I*

- JGoodies Binding binding.dev.java.net
- JGoodies-Artikel www.JGoodies.com/articles/
- JGoodies-Demos www.JGoodies.com/freeware/
- Fowlers Enterprise Patterns martinfowler.com/eaaDev/

*Referenzen II*

- Oracles JClient und ADF otn.oracle.com/, nach 'JClient' suchen
- Spring Rich Client Project www.springframework.org/spring-rcp.html
- Suns JDNC jdnc.dev.java.net
- Understanding and Using ValueModels c2.com/ppr/vmodels.html

*Demo/Tutorial:*

#### JGoodies Binding Tutorial *Aufgaben und Lösungen zum Binden (in Arbeit)*

Ships with the JGoodies Binding

# Fragen und Anworten

*Ende*

#### Hoffentlich hilft's!

# Viel Erfolg!

Karsten Lentzsch